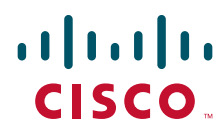

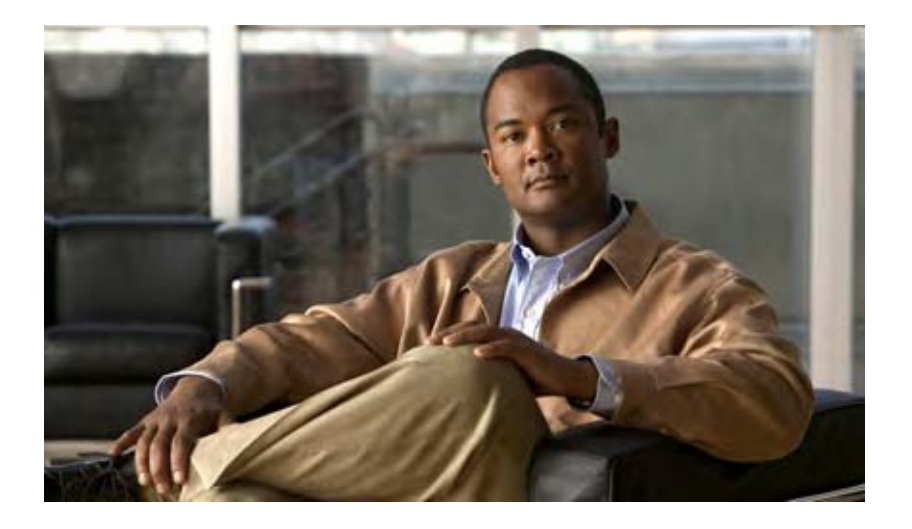

## **Cisco IOS XE Access Node Control Protocol Configuration Guide**

Release 2

### **Americas Headquarters**

Cisco Systems, Inc. 170 West Tasman Drive San Jose, CA 95134-1706 USA <http://www.cisco.com> Tel: 408 526-4000 800 553-NETS (6387) Fax: 408 527-0883

THE SPECIFICATIONS AND INFORMATION REGARDING THE PRODUCTS IN THIS MANUAL ARE SUBJECT TO CHANGE WITHOUT NOTICE. ALL STATEMENTS, INFORMATION, AND RECOMMENDATIONS IN THIS MANUAL ARE BELIEVED TO BE ACCURATE BUT ARE PRESENTED WITHOUT WARRANTY OF ANY KIND, EXPRESS OR IMPLIED. USERS MUST TAKE FULL RESPONSIBILITY FOR THEIR APPLICATION OF ANY PRODUCTS.

THE SOFTWARE LICENSE AND LIMITED WARRANTY FOR THE ACCOMPANYING PRODUCT ARE SET FORTH IN THE INFORMATION PACKET THAT SHIPPED WITH THE PRODUCT AND ARE INCORPORATED HEREIN BY THIS REFERENCE. IF YOU ARE UNABLE TO LOCATE THE SOFTWARE LICENSE OR LIMITED WARRANTY, CONTACT YOUR CISCO REPRESENTATIVE FOR A COPY.

The Cisco implementation of TCP header compression is an adaptation of a program developed by the University of California, Berkeley (UCB) as part of UCB's public domain version of the UNIX operating system. All rights reserved. Copyright © 1981, Regents of the University of California.

NOTWITHSTANDING ANY OTHER WARRANTY HEREIN, ALL DOCUMENT FILES AND SOFTWARE OF THESE SUPPLIERS ARE PROVIDED "AS IS" WITH ALL FAULTS. CISCO AND THE ABOVE-NAMED SUPPLIERS DISCLAIM ALL WARRANTIES, EXPRESSED OR IMPLIED, INCLUDING, WITHOUT LIMITATION, THOSE OF MERCHANTABILITY, FITNESS FOR A PARTICULAR PURPOSE AND NONINFRINGEMENT OR ARISING FROM A COURSE OF DEALING, USAGE, OR TRADE PRACTICE.

IN NO EVENT SHALL CISCO OR ITS SUPPLIERS BE LIABLE FOR ANY INDIRECT, SPECIAL, CONSEQUENTIAL, OR INCIDENTAL DAMAGES, INCLUDING, WITHOUT LIMITATION, LOST PROFITS OR LOSS OR DAMAGE TO DATA ARISING OUT OF THE USE OR INABILITY TO USE THIS MANUAL, EVEN IF CISCO OR ITS SUPPLIERS HAVE BEEN ADVISED OF THE POSSIBILITY OF SUCH DAMAGES.

CCDE, CCENT, CCSI, Cisco Eos, Cisco HealthPresence, Cisco IronPort, the Cisco logo, Cisco Nurse Connect, Cisco Pulse, Cisco SensorBase, Cisco StackPower, Cisco StadiumVision, Cisco TelePresence, Cisco Unified Computing System, Cisco WebEx, DCE, Flip Channels, Flip for Good, Flip Mino, Flipshare (Design), Flip Ultra, Flip Video, Flip Video (Design), Instant Broadband, and Welcome to the Human Network are trademarks; Changing the Way We Work, Live, Play, and Learn, Cisco Capital, Cisco Capital (Design), Cisco:Financed (Stylized), Cisco Store, Flip Gift Card, and One Million Acts of Green are service marks; and Access Registrar, Aironet, AllTouch, AsyncOS, Bringing the Meeting To You, Catalyst, CCDA, CCDP, CCIE, CCIP, CCNA, CCNP, CCSP, CCVP, Cisco, the Cisco Certified Internetwork Expert logo, Cisco IOS, Cisco Lumin, Cisco Nexus, Cisco Press, Cisco Systems, Cisco Systems Capital, the Cisco Systems logo, Cisco Unity, Collaboration Without Limitation, Continuum, EtherFast, EtherSwitch, Event Center, Explorer, Follow Me Browsing, GainMaker, iLYNX, IOS, iPhone, IronPort, the IronPort logo, Laser Link, LightStream, Linksys, MeetingPlace, MeetingPlace Chime Sound, MGX, Networkers, Networking Academy, PCNow, PIX, PowerKEY, PowerPanels, PowerTV, PowerTV (Design), PowerVu, Prisma, ProConnect, ROSA, SenderBase, SMARTnet, Spectrum Expert, StackWise, WebEx, and the WebEx logo are registered trademarks of Cisco Systems, Inc. and/or its affiliates in the United States and certain other countries.

All other trademarks mentioned in this document or website are the property of their respective owners. The use of the word partner does not imply a partnership relationship between Cisco and any other company. (0910R)

Any Internet Protocol (IP) addresses and phone numbers used in this document are not intended to be actual addresses and phone numbers. Any examples, command display output, network topology diagrams, and other figures included in the document are shown for illustrative purposes only. Any use of actual IP addresses or phone numbers in illustrative content is unintentional and coincidental.

*Cisco IOS XE Access Node Control Protocol Configuration Guide* © 2009 Cisco Systems, Inc. All rights reserved.

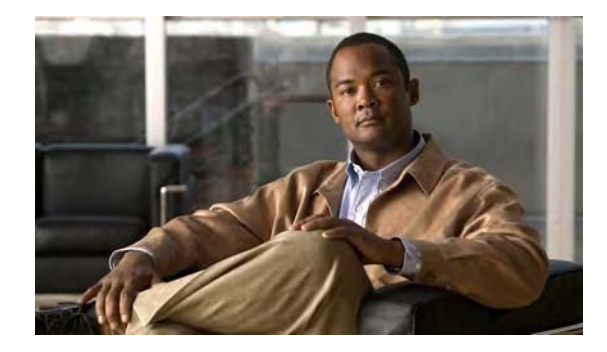

# **About Cisco IOS XE Software Documentation**

**Last Updated: December 1, 2009**

This document describes the objectives, audience, conventions, and organization used in Cisco IOS XE software documentation*.* Also included are resources for obtaining technical assistance, additional documentation, and other information from Cisco. This document is organized into the following sections:

- **•** [Documentation Objectives, page i](#page-2-0)
- **•** [Audience, page i](#page-2-1)
- **•** [Documentation Conventions, page ii](#page-3-0)
- **•** [Documentation Organization, page iii](#page-4-0)
- **•** [Additional Resources and Documentation Feedback, page x](#page-11-0)

# <span id="page-2-0"></span>**Documentation Objectives**

Cisco IOS XE documentation describe the tasks and commands available to configure and maintain Cisco networking devices.

# <span id="page-2-1"></span>**Audience**

 $\mathbf I$ 

The Cisco IOS XE documentation set is intended for users who configure and maintain Cisco networking devices (such as routers and switches) but who may not be familiar with the configuration and maintenance tasks, the relationship among tasks, or the Cisco IOS commands necessary to perform particular tasks. The Cisco IOS XE documentation set is also intended for those users experienced with Cisco IOS XE software who need to know about new features, new configuration options, and new software characteristics in the current Cisco IOS XE release.

ן

# <span id="page-3-0"></span>**Documentation Conventions**

In Cisco IOS XE documentation, the term *router* may be used to refer to various Cisco products; for example, routers, access servers, and switches. These and other networking devices that support Cisco IOS XE software are shown interchangeably in examples and are used only for illustrative purposes. An example that shows one product does not necessarily mean that other products are not supported.

This section contains the following topics:

- **•** [Typographic Conventions, page ii](#page-3-1)
- **•** [Command Syntax Conventions, page ii](#page-3-2)
- [Software Conventions, page iii](#page-4-1)
- **•** [Reader Alert Conventions, page iii](#page-4-2)

## <span id="page-3-1"></span>**Typographic Conventions**

Cisco IOS XE documentation uses the following typographic conventions:

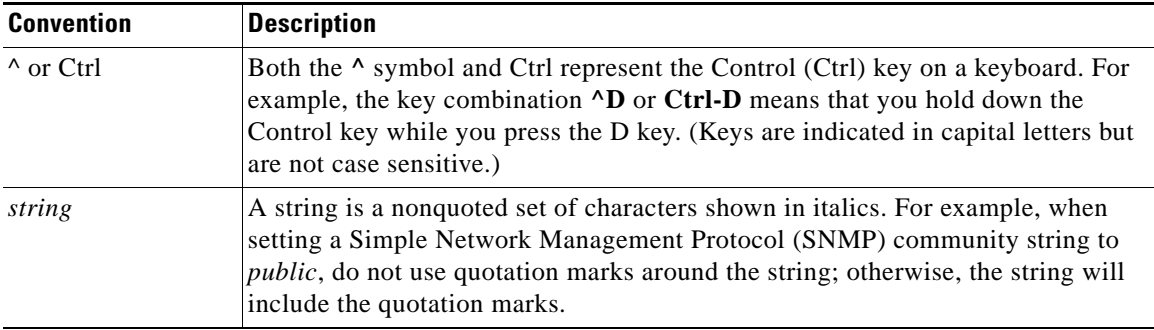

## <span id="page-3-2"></span>**Command Syntax Conventions**

Cisco IOS XE documentation uses the following command syntax conventions:

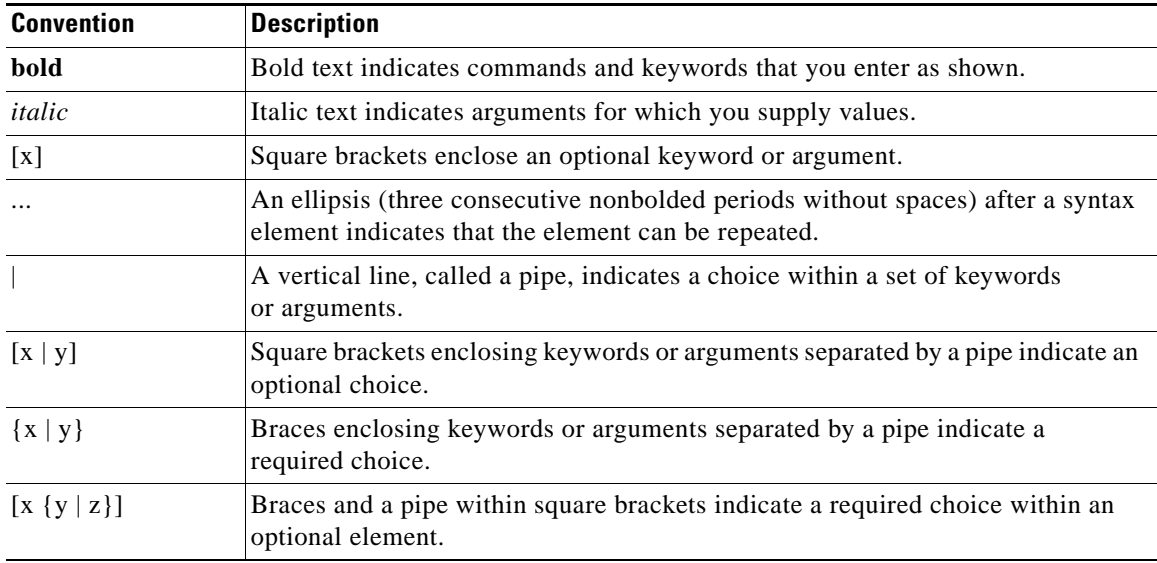

## <span id="page-4-1"></span>**Software Conventions**

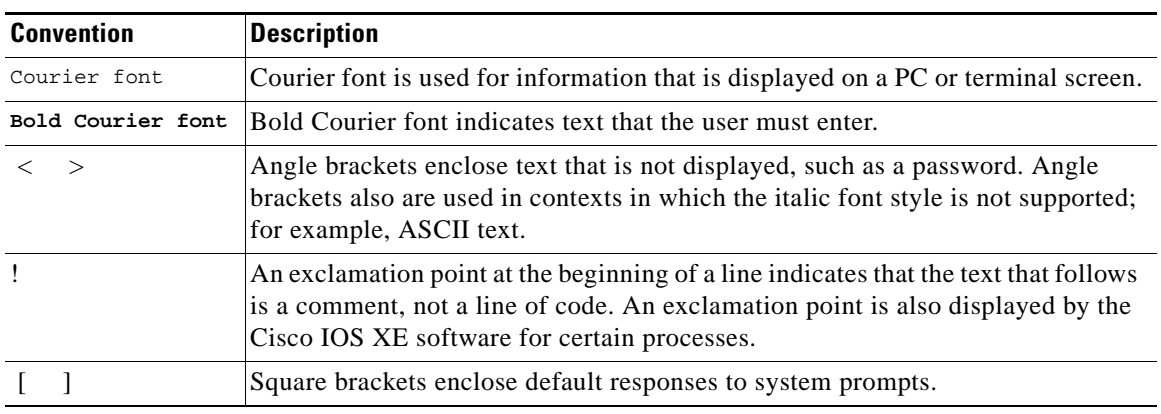

Cisco IOS XE software uses the following conventions:

## <span id="page-4-2"></span>**Reader Alert Conventions**

Cisco IOS XE documentation uses the following conventions for reader alerts:

⁄1\

**Caution** Means *reader be careful*. In this situation, you might do something that could result in equipment damage or loss of data.

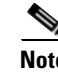

**Note** Means *reader take note*. Notes contain helpful suggestions or references to material not covered in the manual.

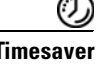

 $\mathbf I$ 

**Timesaver** Means *the described action saves time*. You can save time by performing the action described in the paragraph.

# <span id="page-4-0"></span>**Documentation Organization**

This section describes the Cisco IOS XE documentation set, how it is organized, and how to access it on Cisco.com. Listed are configuration guides, command references, and supplementary references and resources that comprise the documentation set.

- **•** [Cisco IOS XE Documentation Set, page iv](#page-5-0)
- **•** [Cisco IOS XE Documentation on Cisco.com, page iv](#page-5-1)
- **•** [Configuration Guides, Command References, and Supplementary Resources, page v](#page-6-0)

I

## <span id="page-5-0"></span>**Cisco IOS XE Documentation Set**

The Cisco IOS XE documentation set consists of the following:

- Release notes and caveats provide information about platform, technology, and feature support for a release and describe severity 1 (catastrophic), severity 2 (severe), and severity 3 (moderate) defects in released Cisco IOS XE software. Review release notes before other documents to learn whether updates have been made to a feature.
- Sets of configuration guides and command references organized by technology and published for each standard Cisco IOS XE release.
	- **–** Configuration guides—Compilations of documents that provide conceptual and task-oriented descriptions of Cisco IOS XE features.
	- **–** Command references—Alphabetical compilations of command pages that provide detailed information about the commands used in the Cisco IOS XE features and the processes that comprise the related configuration guides. For each technology, there is a single command reference that covers all Cisco IOS XE releases and that is updated at each standard release.
- **•** Command reference book for **debug** commands.
- **•** Lists of all the commands in a specific release and all commands that are new, modified, removed, or replaced in the release.
- **•** Reference book for system messages for all Cisco IOS XE releases.

## <span id="page-5-1"></span>**Cisco IOS XE Documentation on Cisco.com**

The following sections describe the documentation organization and how to access various document types.

Use Cisco Feature Navigator to find information about Cisco IOS XE software image support. To access Cisco Feature Navigator, go to [http://www.cisco.com/go/cfn.](http://www.cisco.com/go/cfn) An account on Cisco.com is not required.

#### **New Features List**

The New Features List for each release provides a list of all features in the release with hyperlinks to the feature guides in which they are documented.

#### **Configuration Guides**

Configuration guides are provided by technology and release and comprise a set of individual feature guides relevant to the release and technology.

#### **Command References**

Command reference books describe Cisco IOS XE commands that are supported in many different software releases and on many different platforms. The books are organized by technology. For information about all Cisco IOS XE commands, use the Command Lookup Tool at <http://tools.cisco.com/Support/CLILookup> or the *Cisco IOS Master Command List, All Releases*, at [http://www.cisco.com/en/US/docs/ios/mcl/allreleasemcl/all\\_book.html.](http://www.cisco.com/en/US/docs/ios/mcl/allreleasemcl/all_book.html)

#### **Cisco IOS XE Supplementary Documents and Resources**

Supplementary documents and resources are listed in [Table 2 on page x](#page-11-1).

## <span id="page-6-0"></span>**Configuration Guides, Command References, and Supplementary Resources**

[Table 1](#page-6-1) lists, in alphabetical order, Cisco IOS XE software configuration guides and command references, including brief descriptions of the contents of the documents. The command references contain commands for both Cisco IOS software and Cisco IOS XE software, for all releases. The command references support many different software releases and platforms. Your Cisco IOS XE software release or platform may not support all these technologies.

[Table 2](#page-11-1) lists documents and resources that supplement the Cisco IOS XE software configuration guides and command references. These supplementary resources include release notes and caveats; master command lists; new, modified, removed, and replaced command lists; system messages; and the debug command reference.

For additional information about configuring and operating specific networking devices, and to access Cisco IOS documentation, go to the Product/Technologies Support area of Cisco.com at the following location:

<http://www.cisco.com/go/techdocs>

### <span id="page-6-1"></span>*Table 1 Cisco IOS XE Configuration Guides and Command References*

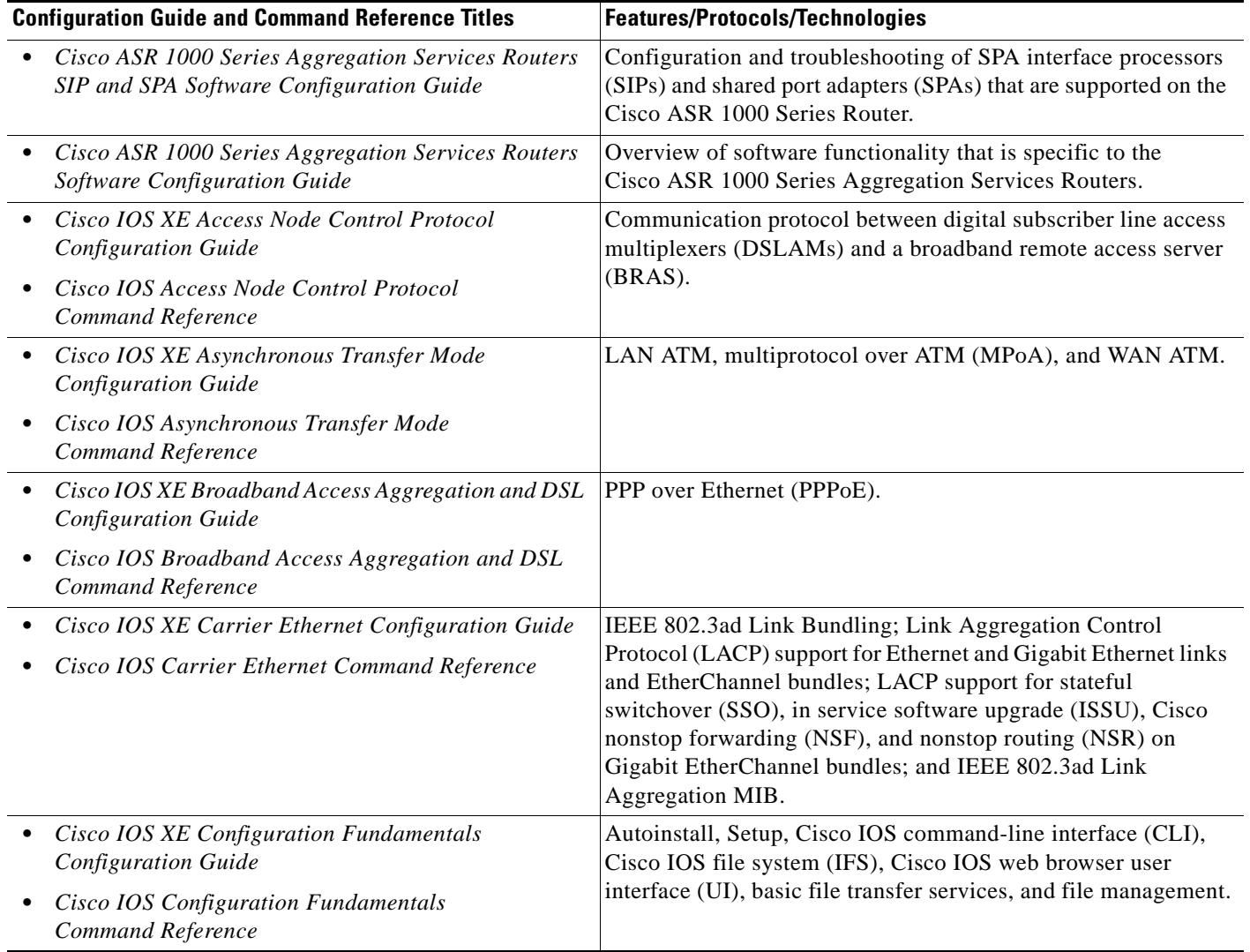

 $\mathbf I$ 

 $\mathsf I$ 

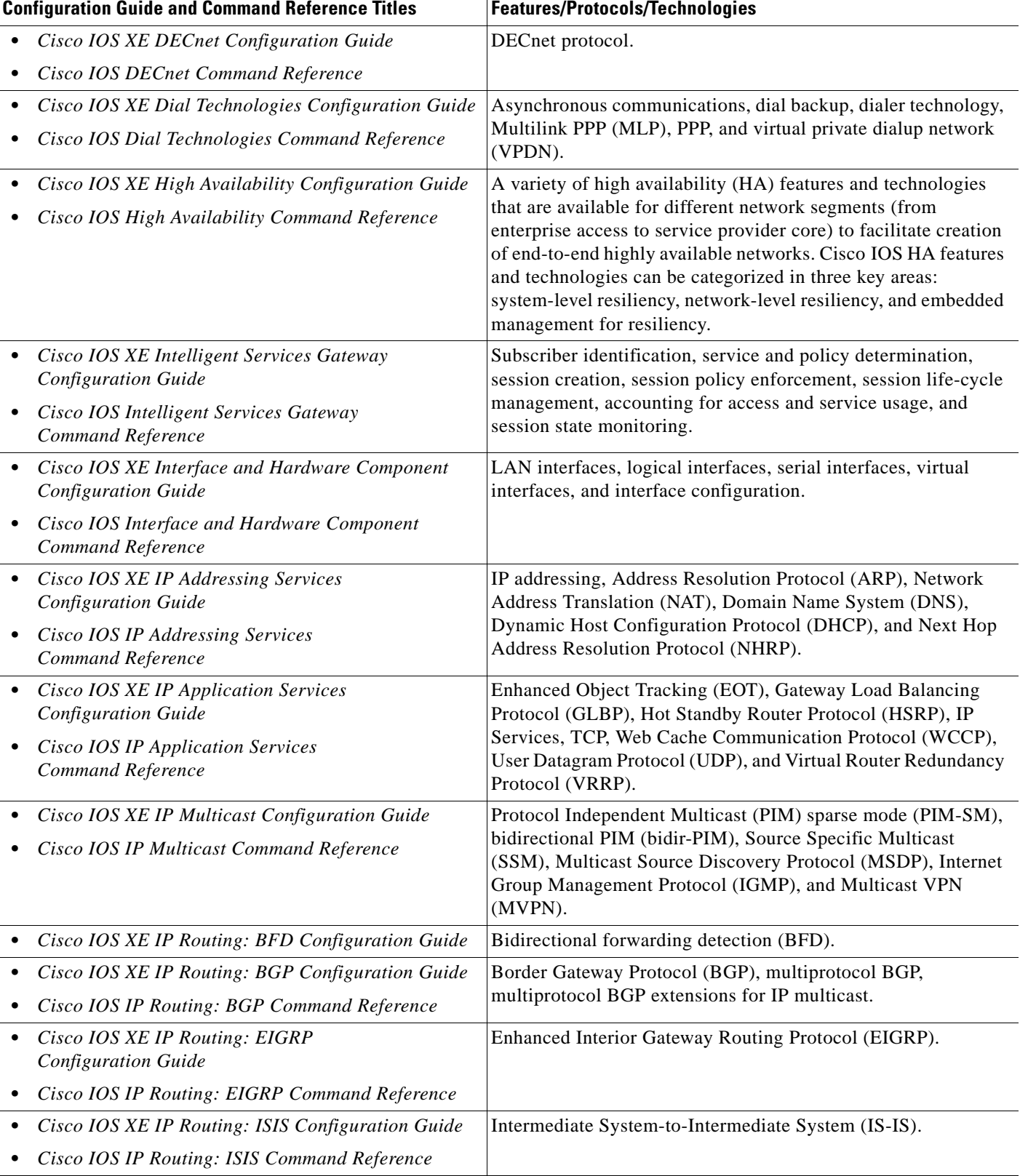

### *Table 1 Cisco IOS XE Configuration Guides and Command References (continued)*

 $\mathbf{I}$ 

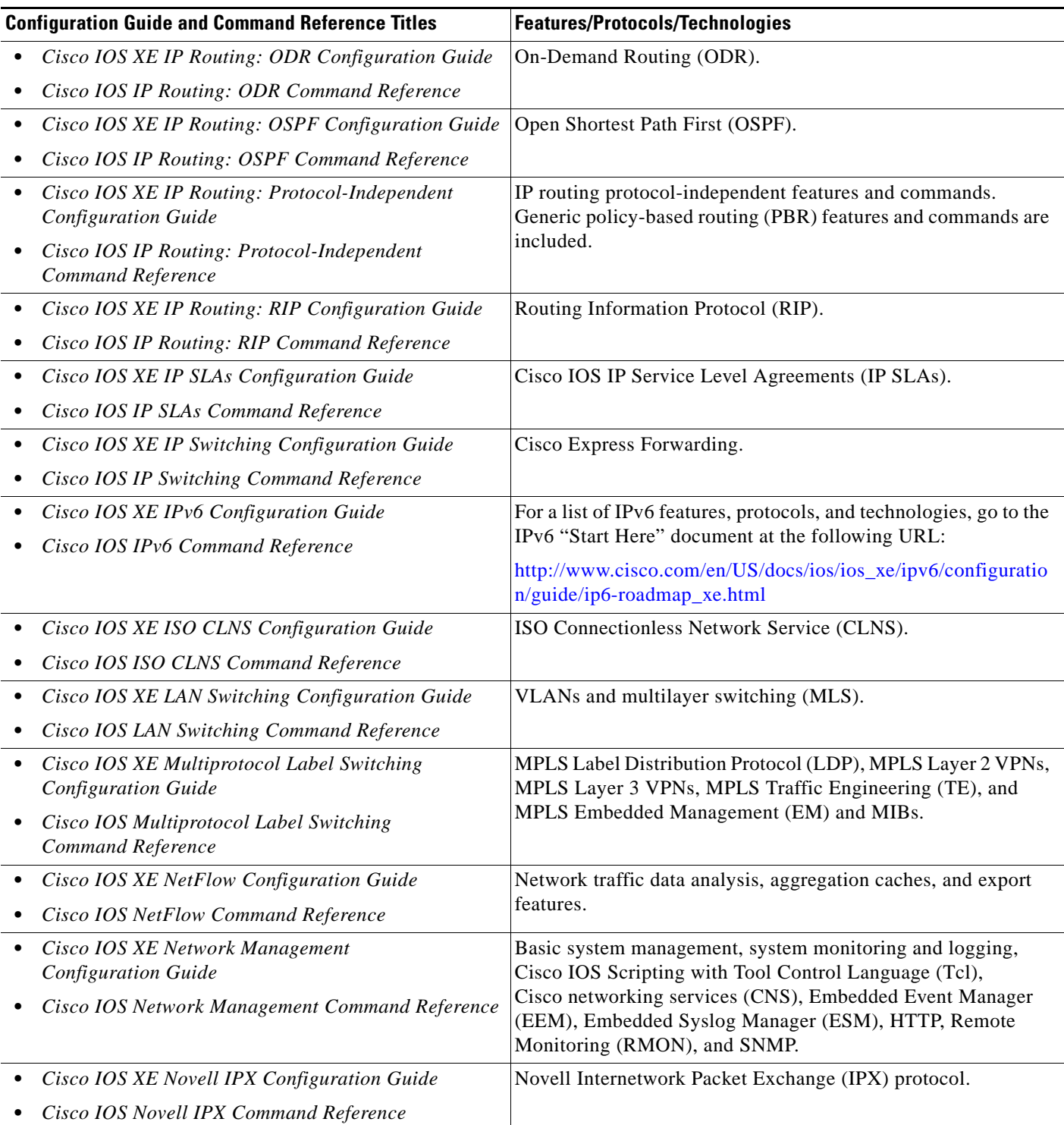

### *Table 1 Cisco IOS XE Configuration Guides and Command References (continued)*

 $\mathsf I$ 

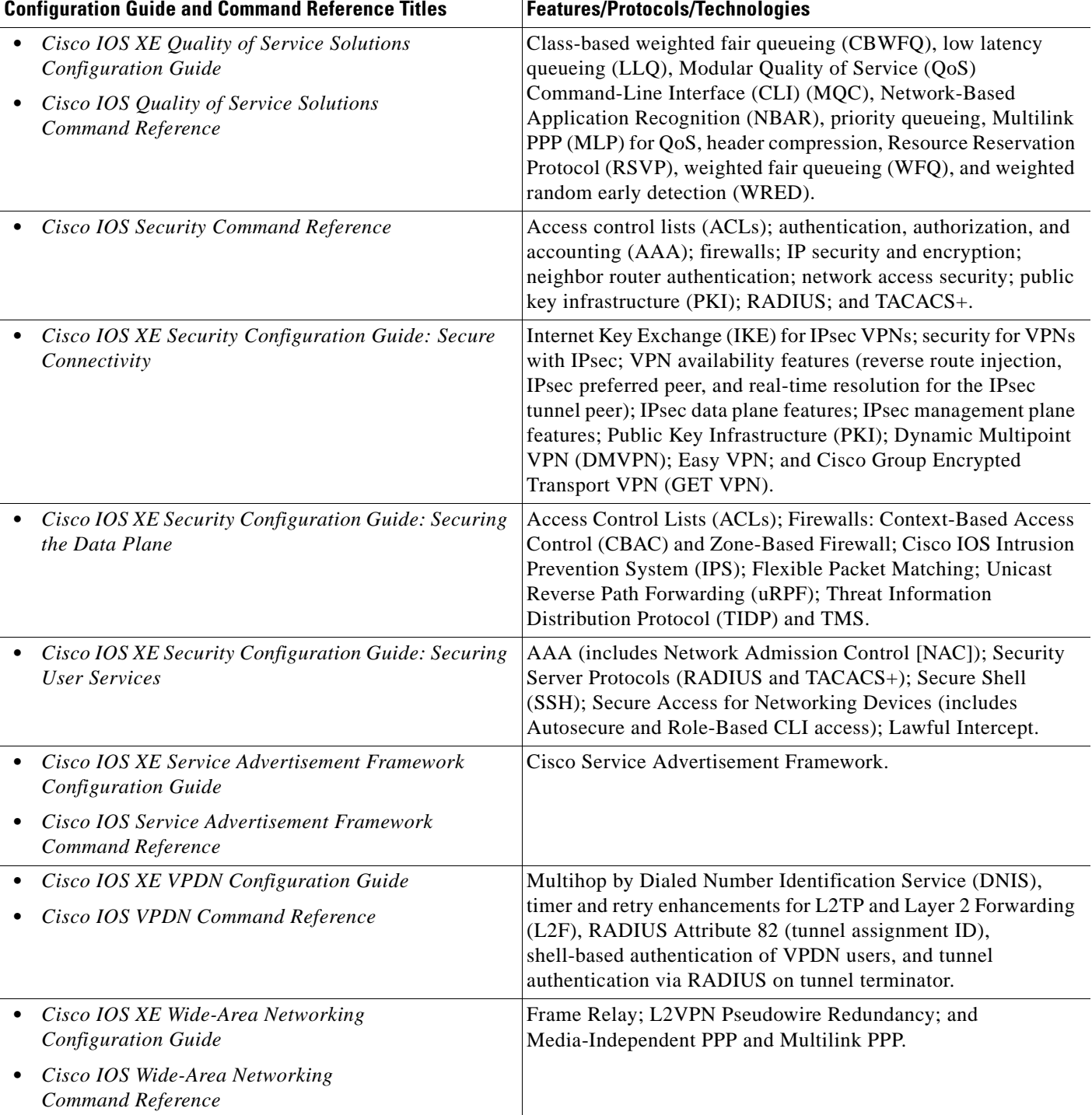

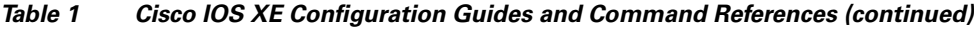

 $\overline{\phantom{a}}$ 

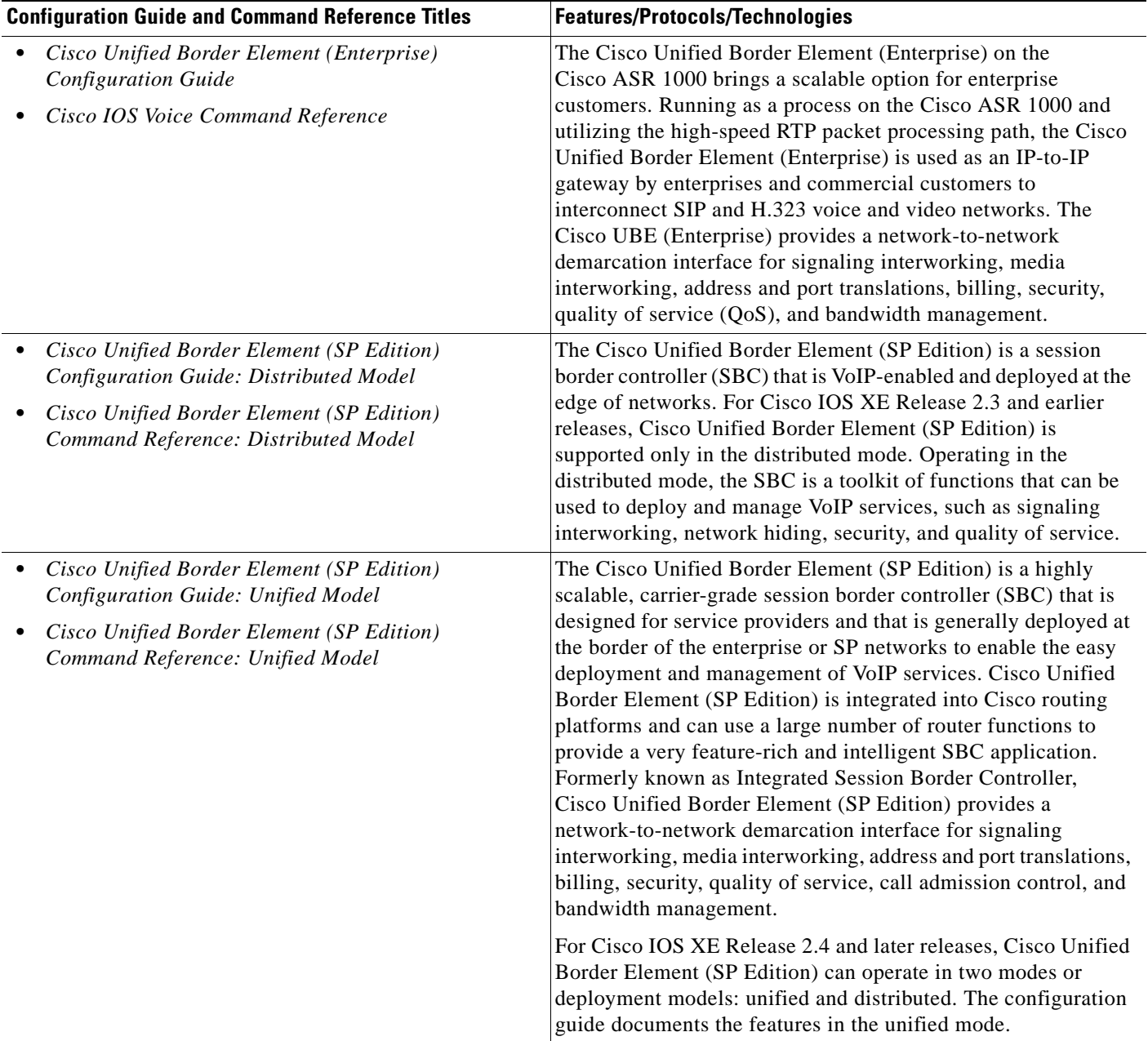

### *Table 1 Cisco IOS XE Configuration Guides and Command References (continued)*

[Table 2](#page-11-1) lists documents and resources that supplement the Cisco IOS XE software configuration guides and command references.

ן

<span id="page-11-1"></span>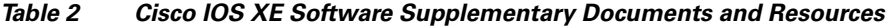

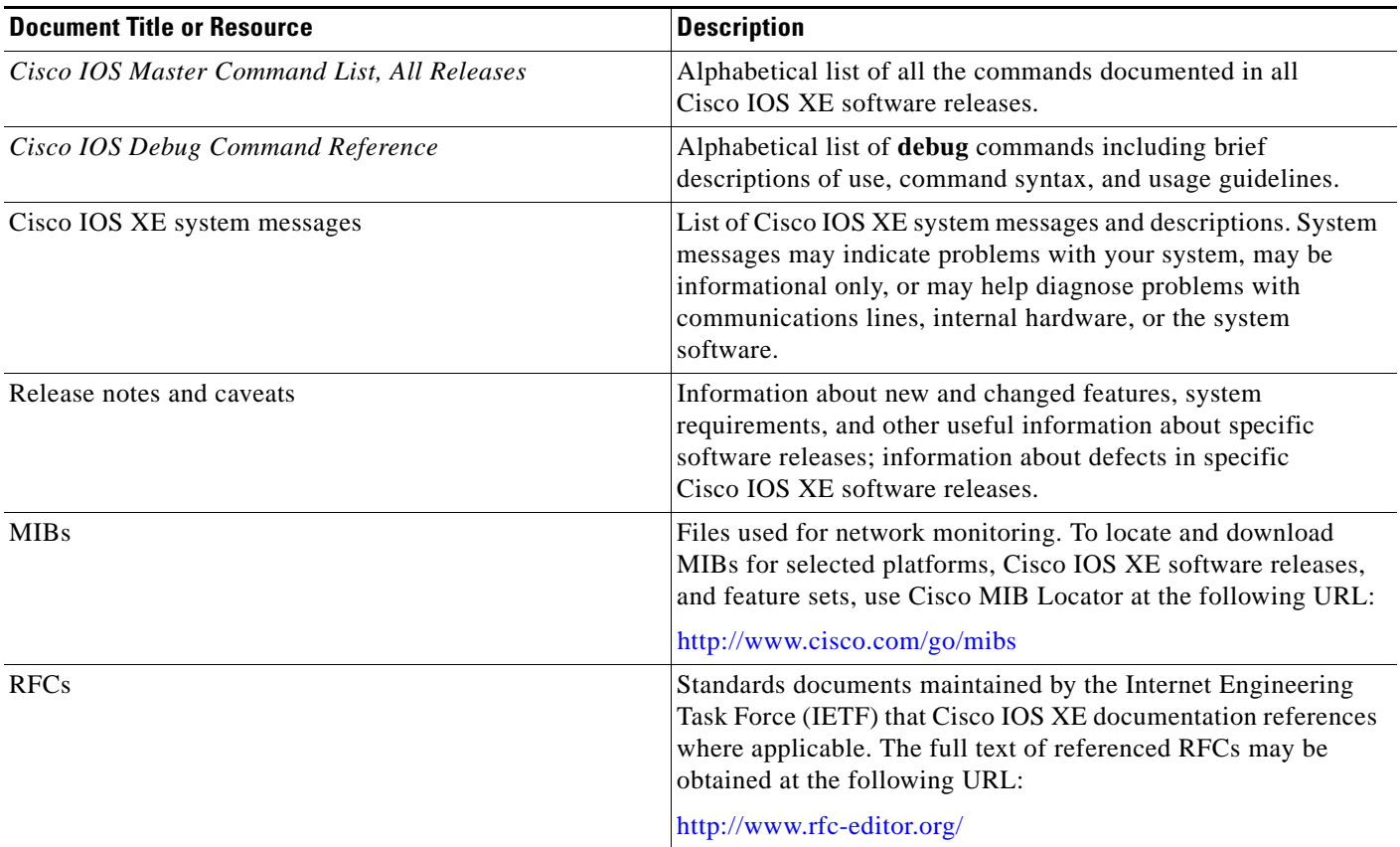

# <span id="page-11-0"></span>**Additional Resources and Documentation Feedback**

*[What's New in Cisco Product Documentation](http://www.cisco.com/en/US/docs/general/whatsnew/whatsnew.html)* is updated monthly and describes all new and revised Cisco technical documentation. The *What's New in Cisco Product Documentation* publication also provides information about obtaining the following resources:

- **•** Technical documentation
- **•** Cisco product security overview
- **•** Product alerts and field notices
- **•** Technical assistance

Cisco IOS XE software technical documentation includes embedded feedback forms where you can rate documents and provide suggestions for improvement. Your feedback helps us improve our documentation.

I

CCDE, CCENT, CCSI, Cisco Eos, Cisco HealthPresence, Cisco IronPort, the Cisco logo, Cisco Nurse Connect, Cisco Pulse, Cisco SensorBase, Cisco StackPower, Cisco StadiumVision, Cisco TelePresence, Cisco Unified Computing System, Cisco WebEx, DCE, Flip Channels, Flip for Good, Flip Mino, Flipshare (Design), Flip Ultra, Flip Video, Flip Video (Design), Instant Broadband, and Welcome to the Human Network are trademarks; Changing the Way We Work, Live, Play, and Learn, Cisco Capital, Cisco Capital (Design), Cisco:Financed (Stylized), Cisco Store, Flip Gift Card, and One Million Acts of Green are service marks; and Access Registrar, Aironet, AllTouch, AsyncOS, Bringing the Meeting To You, Catalyst, CCDA, CCDP, CCIE, CCIP, CCNA, CCNP, CCSP, CCVP, Cisco, the Cisco Certified Internetwork Expert logo, Cisco IOS, Cisco Lumin, Cisco Nexus, Cisco Press, Cisco Systems, Cisco Systems Capital, the Cisco Systems logo, Cisco Unity, Collaboration Without Limitation, Continuum, EtherFast, EtherSwitch, Event Center, Explorer, Follow Me Browsing, GainMaker, iLYNX, IOS, iPhone, IronPort, the IronPort logo, Laser Link, LightStream, Linksys, MeetingPlace, MeetingPlace Chime Sound, MGX, Networkers, Networking Academy, PCNow, PIX, PowerKEY, PowerPanels, PowerTV, PowerTV (Design), PowerVu, Prisma, ProConnect, ROSA, SenderBase, SMARTnet, Spectrum Expert, StackWise, WebEx, and the WebEx logo are registered trademarks of Cisco Systems, Inc. and/or its affiliates in the United States and certain other countries.

All other trademarks mentioned in this document or website are the property of their respective owners. The use of the word partner does not imply a partnership relationship between Cisco and any other company. (0910R)

Any Internet Protocol (IP) addresses and phone numbers used in this document are not intended to be actual addresses and phone numbers. Any examples, command display output, network topology diagrams, and other figures included in the document are shown for illustrative purposes only. Any use of actual IP addresses or phone numbers in illustrative content is unintentional and coincidental.

© 2009 Cisco Systems, Inc. All rights reserved.

 $\mathsf I$ 

**xii**

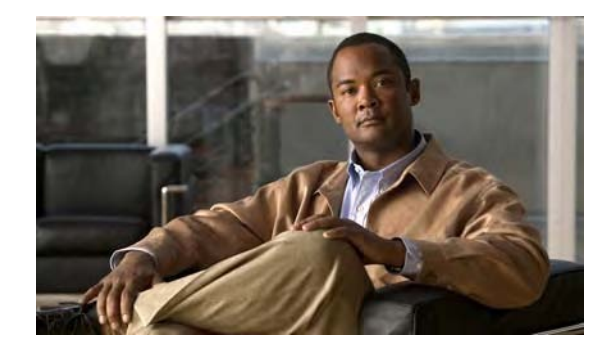

# **Using the Command-Line Interface in Cisco IOS XE Software**

#### **Last Updated: December 1, 2009**

This document provides basic information about the command-line interface (CLI) in Cisco IOS XE software and how you can use some of the CLI features. This document contains the following sections:

- [Initially Configuring a Device, page i](#page-14-0)
- **•** [Using the CLI, page ii](#page-15-0)
- **•** [Saving Changes to a Configuration, page xii](#page-25-0)
- **•** [Additional Information, page xii](#page-25-1)

For more information about using the CLI, see "Part 1: Using the Cisco IOS Command-Line Interface (CLI)" of the *[Cisco IOS XE Configuration Fundamentals Configuration Guide](http://www.cisco.com/en/US/docs/ios/ios_xe/fundamentals/configuration/guide/2_xe/cf_xe_book.html)*.

For information about the software documentation set, see the "[About Cisco IOS XE Software](http://www.cisco.com/en/US/docs/ios/ios_xe/preface/aboutios_xe.html)  [Documentation"](http://www.cisco.com/en/US/docs/ios/ios_xe/preface/aboutios_xe.html) document.

# <span id="page-14-0"></span>**Initially Configuring a Device**

 $\mathbf I$ 

Initially configuring a device varies by platform. For information about performing an initial configuration, see the hardware installation documentation that is provided with the original packaging of the product or go to the Product Support area of Cisco.com at [http://www.cisco.com/go/techdocs.](http://www.cisco.com/go/techdocs)

After you have performed the initial configuration and connected the device to your network, you can configure the device by using the console port or a remote access method, such as Telnet or Secure Shell (SSH), to access the CLI or by using the configuration method provided on the device, such as Security Device Manager.

Ι

#### **Changing the Default Settings for a Console or AUX Port**

There are only two settings that you can change on a console port or an AUX port:

- **•** Change the port speed with the **config-register 0x** command. Changing the port speed is not recommended. The well-known default speed is 9600.
- **•** Change the behavior of the port; for example, by adding a password or changing the timeout value.

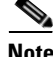

Note The AUX port on the Route Processor (RP) installed in a Cisco ASR 1000 series router does not serve any useful customer purpose and should be accessed only under the advisement of a customer support representative.

## <span id="page-15-0"></span>**Using the CLI**

This section describes the following topics:

- **•** [Understanding Command Modes, page ii](#page-15-1)
- **•** [Using the Interactive Help Feature, page v](#page-18-0)
- **•** [Understanding Command Syntax, page vi](#page-19-0)
- **•** [Understanding Enable and Enable Secret Passwords, page viii](#page-21-0)
- [Using the Command History Feature, page viii](#page-21-1)
- **•** [Abbreviating Commands, page ix](#page-22-0)
- **•** [Using Aliases for CLI Commands, page ix](#page-22-1)
- [Using the no and default Forms of Commands, page x](#page-23-0)
- **•** [Using the debug Command, page x](#page-23-1)
- **•** [Filtering Output Using Output Modifiers, page xi](#page-24-0)
- **•** [Understanding CLI Error Messages, page xi](#page-24-1)

## <span id="page-15-1"></span>**Understanding Command Modes**

The CLI command mode structure is hierarchical, and each mode supports a set of specific commands. This section describes the most common of the many modes that exist.

[Table 1](#page-16-0) lists common command modes with associated CLI prompts, access and exit methods, and a brief description of how each mode is used.

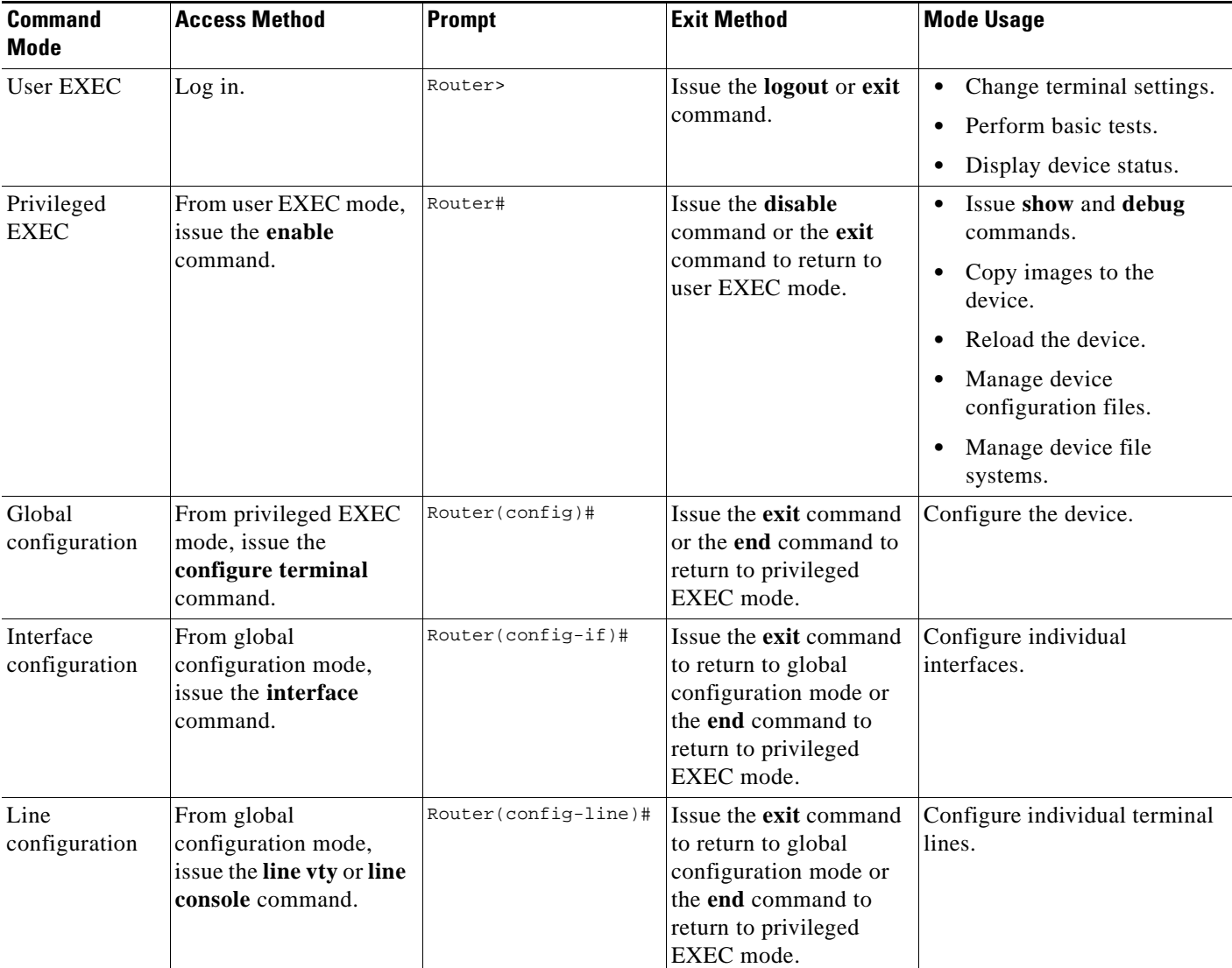

### <span id="page-16-0"></span>*Table 1 CLI Command Modes*

 $\mathbf{I}$ 

 $\mathsf I$ 

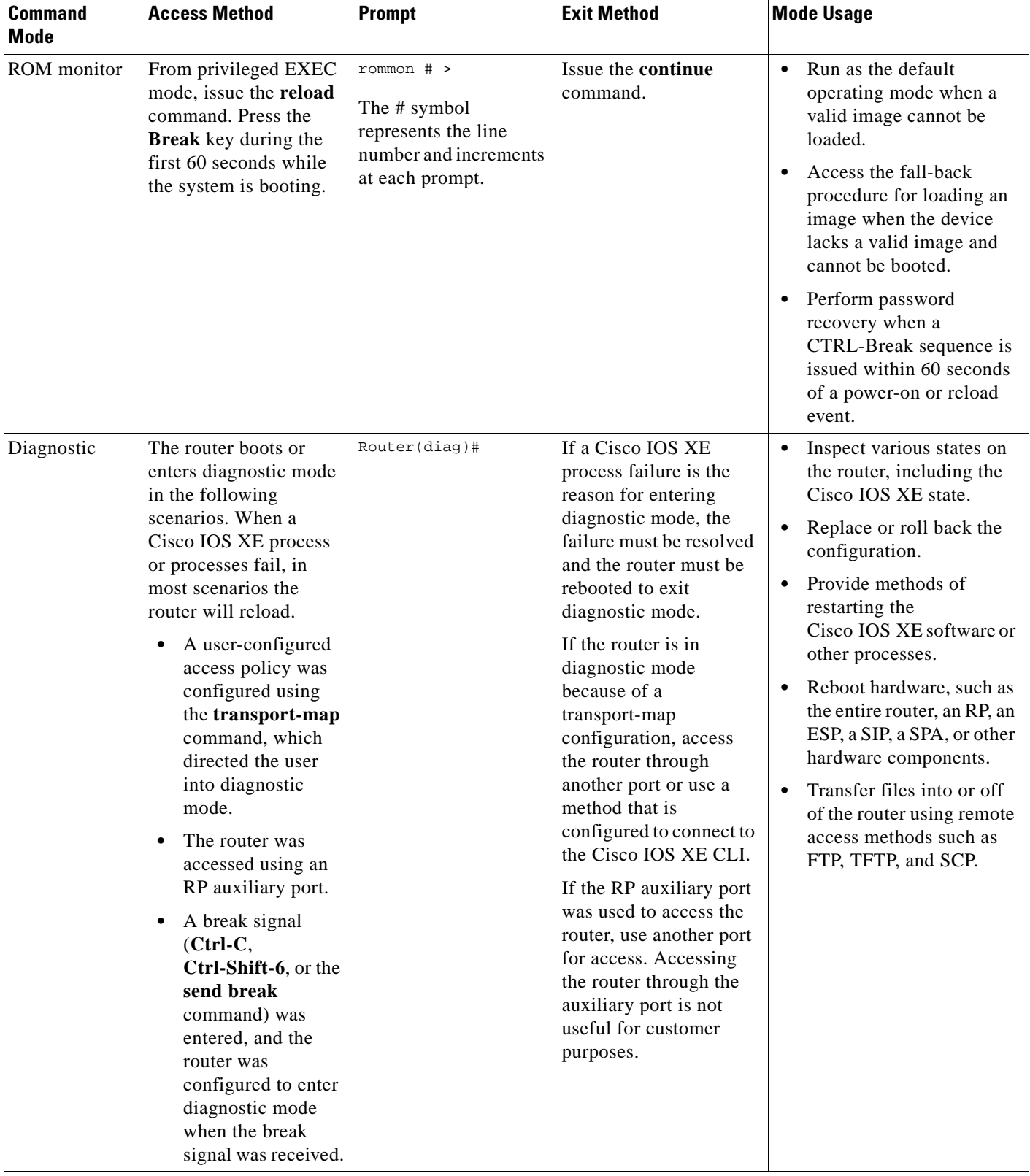

### *Table 1 CLI Command Modes (continued)*

EXEC commands are not saved when the software reboots. Commands that you issue in a configuration mode can be saved to the startup configuration. If you save the running configuration to the startup configuration, these commands will execute when the software is rebooted. Global configuration mode is the highest level of configuration mode. From global configuration mode, you can enter a variety of other configuration modes, including protocol-specific modes.

ROM monitor mode is a separate mode that is used when the software cannot load properly. If a valid software image is not found when the software boots or if the configuration file is corrupted at startup, the software might enter ROM monitor mode. Use the question symbol (?) to view the commands that you can use while the device is in ROM monitor mode.

```
rommon 1 > ?
alias set and display aliases command
boot boot up an external process
confreg configuration register utility
cont continue executing a downloaded image
context display the context of a loaded image
cookie display contents of cookie PROM in hex
.
.
.
rommon 2 >
```
The following example shows how the command prompt changes to indicate a different command mode:

```
Router> enable
Router# configure terminal
Router(config)# interface ethernet 1/1
Router(config-if)# ethernet
Router(config-line)# exit
Router(config)# end
Router#
```
 $\mathbf I$ 

**Note** A keyboard alternative to the **end** command is Ctrl-Z.

### <span id="page-18-1"></span><span id="page-18-0"></span>**Using the Interactive Help Feature**

The CLI includes an interactive Help feature. [Table 2](#page-18-1) describes how to use the Help feature.

| <b>Command</b>                     | <b>Purpose</b>                                                                                                    |
|------------------------------------|----------------------------------------------------------------------------------------------------|
| help                               | Provides a brief description of the Help feature in any command mode.                                                     |
| ?                                  | Lists all commands available for a particular command mode.                                                               |
| <i>partial command?</i>            | Provides a list of commands that begin with the character string (no<br>space between the command and the question mark). |
| <i>partial command</i> <tab></tab> | Completes a partial command name (no space between the command<br>and $\langle \text{Tab}\rangle$ ).                      |
| command?                           | Lists the keywords, arguments, or both associated with the command<br>(space between the command and the question mark).  |
| command keyword?                   | Lists the arguments that are associated with the keyword (space between<br>the keyword and the question mark).            |

*Table 2 CLI Interactive Help Commands* 

The following examples show how to use the help commands:

#### **help**

#### Router> **help**

Help may be requested at any point in a command by entering a question mark '?'. If nothing matches, the help list will be empty and you must backup until entering a '?' shows the available options.

Two styles of help are provided:

1. Full help is available when you are ready to enter a command argument (e.g. 'show ?') and describes each possible argument.

2. Partial help is provided when an abbreviated argument is entered and you want to know what arguments match the input (e.g. 'show pr?'.)

### **?**

```
Router# ?
Exec commands:
<snip>
```
 access-enable Create a temporary access-List entry access-profile Apply user-profile to interface access-template Create a temporary access-List entry alps ALPS exec commands archive manage archive files

#### *partial command***?**

Router(config)# **zo?** zone zone-pair

#### *partial command***<Tab>**

Router(config)# **we<Tab>** webvpn

#### *command* **?**

```
Router(config-if)# pppoe ? 
   enable Enable pppoe
  max-sessions Maximum PPPOE sessions
```
#### *command keyword* **?**

```
Router(config-if)# pppoe enable ?
   group attach a BBA group
   <cr>
```
### <span id="page-19-0"></span>**Understanding Command Syntax**

Command syntax is the format in which a command should be entered in the CLI. Commands include the name of the command, keywords, and arguments. Keywords are alphanumeric strings that are used literally. Arguments are placeholders for values that a user must supply. Keywords and arguments may be required or optional.

Specific conventions convey information about syntax and command elements. [Table 3](#page-20-0) describes these conventions.

I

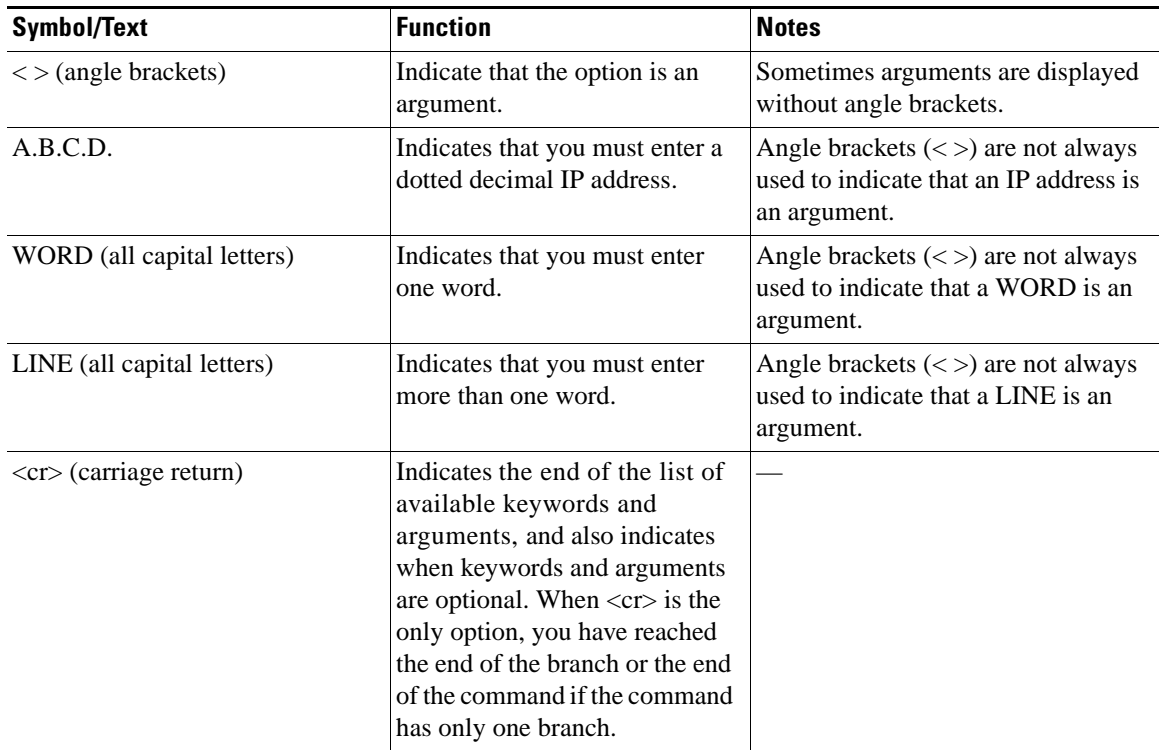

#### <span id="page-20-0"></span>*Table 3 CLI Syntax Conventions*

The following examples show syntax conventions:

```
Router(config)# ethernet cfm domain ?
  WORD domain name
Router(config)# ethernet cfm domain dname ?
  level 
Router(config)# ethernet cfm domain dname level ?
  <0-7> maintenance level number
Router(config)# ethernet cfm domain dname level 7 ?
 <cr>
Router(config)# snmp-server file-transfer access-group 10 ?
  protocol protocol options
 <cr>
Router(config)# logging host ?
  Hostname or A.B.C.D IP address of the syslog server
  ipv6 Configure IPv6 syslog server
```
## <span id="page-21-0"></span>**Understanding Enable and Enable Secret Passwords**

Some privileged EXEC commands are used for actions that impact the system, and it is recommended that you set a password for these commands to prevent unauthorized use. Two types of passwords, enable (not encrypted) and enable secret (encrypted), can be set. The following commands set these passwords and are issued in global configuration mode:

- **• enable** *password*
- **• enable secret** *password*

Using an enable secret password is recommended because it is encrypted and more secure than the enable password. When you use an enable secret password, text is encrypted (unreadable) before it is written to the config.text file. When you use an enable password, the text is written as entered (readable) to the config.text file.

Each type of password is case sensitive, can contain from 1 to 25 uppercase and lowercase alphanumeric characters, and can start with a number. Spaces are also valid password characters; for example, "two words" is a valid password. Leading spaces are ignored, but trailing spaces are recognized.

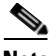

**Note** Both password commands have numeric keywords that are single integer values. If you choose a number for the first character of your password followed by a space, the system will read the number as if it were the numeric keyword and not as part of your password.

When both passwords are set, the enable secret password takes precedence over the enable password.

To remove a password, use the **no** form of the commands: **no enable** *password* or **no enable secret** *password*.

For more information about password recovery procedures for Cisco products, see [http://www.cisco.com/en/US/products/sw/iosswrel/ps1831/](http://www.cisco.com/en/US/products/sw/iosswrel/ps1831/products_tech_note09186a00801746e6.shtml) [products\\_tech\\_note09186a00801746e6.shtml](http://www.cisco.com/en/US/products/sw/iosswrel/ps1831/products_tech_note09186a00801746e6.shtml).

### <span id="page-21-1"></span>**Using the Command History Feature**

The command history feature saves the commands that you enter during a session in a command history buffer. The default number of commands saved is 10, but the number is configurable within the range of 0 to 256. This command history feature is particularly useful for recalling long or complex commands.

To change the number of commands saved in the history buffer for a terminal session, issue the **terminal history size** command:

Router# **terminal history size** *num*

A command history buffer is also available in line configuration mode with the same default and configuration options. To set the command history buffer size for a terminal session in line configuration mode, issue the **history** command:

Ι

Router(config-line)# **history** [**size** *num*]

To recall commands from the history buffer, use the following methods:

- Press Ctrl-P or the Up Arrow key—Recalls commands beginning with the most recent command. Repeat the key sequence to recall successively older commands.
- Press Ctrl-N or the Down Arrow key—Recalls the most recent commands in the history buffer after they have been recalled using Ctrl-P or the Up Arrow key. Repeat the key sequence to recall successively more recent commands.

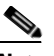

**Note** The arrow keys function only on ANSI-compatible terminals such as the VT100.

 **•** Issue the **show history** command in user EXEC or privileged EXEC mode—Lists the most recent commands that you entered. The number of commands that are displayed is determined by the setting of the **terminal history size** and **history** commands.

The command history feature is enabled by default. To disable this feature for a terminal session, issue the **terminal no history** command in user EXEC or privileged EXEC mode or the **no history** command in line configuration mode.

## <span id="page-22-0"></span>**Abbreviating Commands**

Typing a complete command name is not always required for the command to execute. The CLI recognizes an abbreviated command when the abbreviation contains enough characters to uniquely identify the command. For example, the **show version** command can be abbreviated as **sh ver**. It cannot be abbreviated as **s ver** because **s** could mean **show**, **set**, or **systat**. The **sh v** abbreviation also is not valid because the **show** command has **vrrp** as a keyword in addition to **version**.

## <span id="page-22-2"></span><span id="page-22-1"></span>**Using Aliases for CLI Commands**

To save time and the repetition of entering the same command multiple times, you can use a command alias. An alias can be configured to do anything that can be done at the command line, but an alias cannot move between modes, type in passwords, or perform any interactive functions.

[Table 4](#page-22-2) shows the default command aliases.

*Table 4 Default Command Aliases* 

| <b>Command Alias</b> | <b>Original Command</b> |
|----------------------|-------------------------|
| h                    | help                    |
| $\mathbf{I}$         | logout                  |
| $\mathbf{p}$         | ping                    |
| $\mathbf{s}$         | show                    |
| u or un              | undebug                 |
| W                    | where                   |

To create a command alias, issue the **alias** command in global configuration mode. The syntax of the command is **alias** *mode command-alias original-command*. Following are some examples:

- **•** Router(config)# **alias exec prt partition**—privileged EXEC mode
- **•** Router(config)# **alias configure sb source-bridge**—global configuration mode
- **•** Router(config)# **alias interface rl rate-limit**—interface configuration mode

To view both default and user-created aliases, issue the **show alias** command.

For more information about the **alias** command, see [http://www.cisco.com/en/US/docs/ios/fundamentals/command/reference/cf\\_book.html](http://www.cisco.com/en/US/docs/ios/fundamentals/command/reference/cf_book.html).

## <span id="page-23-0"></span>**Using the no and default Forms of Commands**

Most configuration commands have a **no** form that is used to reset a command to its default value or disable a feature or function. For example, the **ip routing** command is enabled by default. To disable this command, you would issue the **no ip routing** command. To re-enable IP routing, you would issue the **ip routing** command.

Configuration commands may also have a **default** form, which returns the command settings to their default values. For commands that are disabled by default, using the **default** form has the same effect as using the **no** form of the command. For commands that are enabled by default and have default settings, the **default** form enables the command and returns the settings to their default values.

The **no** form is documented in the command pages of command references. The **default** form is generally documented in the command pages only when the **default** form performs a different function than the plain and **no** forms of the command. To see what **default** commands are available on your system, enter **default ?** in the appropriate command mode.

### <span id="page-23-1"></span>**Using the debug Command**

A **debug** command produces extensive output that helps you troubleshoot problems in your network. These commands are available for many features and functions within Cisco IOS XE software. Some **debug** commands are **debug all**, **debug aaa accounting**, and **debug mpls packets**. To use **debug** commands during a Telnet session with a device, you must first enter the **terminal monitor** command. To turn off debugging completely, you must enter the **undebug all** command.

For more information about **debug** commands, see the *Cisco IOS Debug Command Reference* at [http://www.cisco.com/en/US/docs/ios/debug/command/reference/db\\_book.html.](http://www.cisco.com/en/US/docs/ios/debug/command/reference/db_book.html)

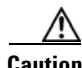

**Caution** Debugging is a high priority and high CPU utilization process that can render your device unusable. Use **debug** commands only to troubleshoot specific problems. The best times to run debugging are during periods of low network traffic and when few users are interacting with the network. Debugging during these periods decreases the likelihood that the **debug** command processing overhead will affect network performance or user access or response times.

 $\mathsf{l}$ 

**Using the Command-Line Interface in Cisco IOS XE Software**

### <span id="page-24-0"></span>**Filtering Output Using Output Modifiers**

Many commands produce lengthy output that may use several screens to display. You can use output modifiers to filter this output to show only the information that you want to see.

The following three output modifiers are available:

- **• begin** *regular-expression*—Displays the first line in which a match of the regular expression is found and all lines that follow.
- **• include** *regular-expression*—Displays all lines in which a match of the regular expression is found.
- **• exclude** *regular-expression*—Displays all lines except those in which a match of the regular expression is found.

To use one of these output modifiers, type the command followed by the pipe symbol (|), the modifier, and the regular expression that you want to search for or filter. A regular expression is a case-sensitive alphanumeric pattern. It can be a single character or number, a phrase, or a more complex string.

The following example illustrates how to filter output of the **show interface** command to display only lines that include the expression "protocol."

Router# **show interface** | **include protocol**

```
FastEthernet0/0 is up, line protocol is up
Serial4/0 is up, line protocol is up
Serial4/1 is up, line protocol is up
Serial4/2 is administratively down, line protocol is down
Serial4/3 is administratively down, line protocol is down
```
## <span id="page-24-2"></span><span id="page-24-1"></span>**Understanding CLI Error Messages**

You may encounter some error messages while using the CLI. [Table 5](#page-24-2) shows the common CLI error messages.

| <b>Error Message</b>                       | <b>Meaning</b>                                                                                   | <b>How to Get Help</b>                                                                                                    |
|--------------------------------------------|--------------------------------------------------------------------------------------------------|----------------------------------------------------------------------------------------------------|
| % Ambiguous command:<br>"show con"         | You did not enter enough<br>characters for the command to<br>be recognized.                      | Reenter the command followed by a<br>space and a question mark (?). The<br>keywords that you are allowed to<br>enter for the command appear.                                  |
| % Incomplete command.                      | You did not enter all the<br>keywords or values required<br>by the command.                      | Reenter the command followed by a<br>space and a question mark (?). The<br>keywords that you are allowed to<br>enter for the command appear.                                  |
| % Invalid input detected at "^"<br>marker. | You entered the command<br>incorrectly. The caret $(^{\wedge})$<br>marks the point of the error. | Enter a question mark (?) to display<br>all the commands that are available in<br>this command mode. The keywords<br>that you are allowed to enter for the<br>command appear. |

*Table 5 Common CLI Error Messages* 

For more system error messages, see the *[System Messages for Cisco IOS XE](http://www.cisco.com/en/US/docs/routers/asr1000/system/messages/guide/xemsg.html)* document.

Ι

## <span id="page-25-0"></span>**Saving Changes to a Configuration**

To save changes that you made to the configuration of a device, you must issue the **copy running-config startup-config** command or the **copy system:running-config nvram:startup-config** command. When you issue these commands, the configuration changes that you made are saved to the startup configuration and saved when the software reloads or power to the device is turned off or interrupted. The following example shows the syntax of the **copy running-config startup-config** command:

```
Router# copy running-config startup-config
Destination filename [startup-config]?
```
You press Enter to accept the startup-config filename (the default), or type a new filename and then press Enter to accept that name. The following output is displayed indicating that the configuration was saved:

```
Building configuration...
[OK]Router#
```
On most platforms, the configuration is saved to NVRAM. On platforms with a Class A flash file system, the configuration is saved to the location specified by the CONFIG\_FILE environment variable. The CONFIG\_FILE variable defaults to NVRAM.

# <span id="page-25-1"></span>**Additional Information**

 **•** "Part 1: Using the Cisco IOS Command-Line Interface (CLI)" of the *Cisco IOS XE Configuration Fundamentals Configuration Guide*

[http://www.cisco.com/en/US/docs/ios/ios\\_xe/fundamentals/configuration/guide/2\\_xe/cf\\_xe\\_book.](http://www.cisco.com/en/US/docs/ios/ios_xe/fundamentals/configuration/guide/2_xe/cf_xe_book.html) [html](http://www.cisco.com/en/US/docs/ios/ios_xe/fundamentals/configuration/guide/2_xe/cf_xe_book.html)

or

"Using Cisco IOS XE Software" chapter of the *Cisco ASR 1000 Series Aggregation Services Routers Software Configuration Guide*

[http://www.cisco.com/en/US/docs/routers/asr1000/configuration/guide/chassis/Using\\_CLI.html](http://www.cisco.com/en/US/docs/routers/asr1000/configuration/guide/chassis/Using_CLI.html)

 **•** Cisco Product Support Resources

<http://www.cisco.com/go/techdocs>

 **•** Support area on Cisco.com (also search for documentation by task or product)

<http://www.cisco.com/en/US/support/index.html>

• Software Download Center (downloads; tools; licensing, registration, advisory, and general information) (requires Cisco.com user ID and password)

<http://www.cisco.com/kobayashi/sw-center/>

 **•** Error Message Decoder, a tool to help you research and resolve error messages for Cisco IOS XE software

<http://www.cisco.com/pcgi-bin/Support/Errordecoder/index.cgi>

 **•** Command Lookup Tool, a tool to help you find detailed descriptions of Cisco IOS XE commands (requires Cisco.com user ID and password)

<http://tools.cisco.com/Support/CLILookup>

 **•** Output Interpreter, a troubleshooting tool that analyzes command output of supported **show** commands

<https://www.cisco.com/pcgi-bin/Support/OutputInterpreter/home.pl\>

CCDE, CCENT, CCSI, Cisco Eos, Cisco HealthPresence, Cisco IronPort, the Cisco logo, Cisco Nurse Connect, Cisco Pulse, Cisco SensorBase, Cisco StackPower, Cisco StadiumVision, Cisco TelePresence, Cisco Unified Computing System, Cisco WebEx, DCE, Flip Channels, Flip for Good, Flip Mino, Flipshare (Design), Flip Ultra, Flip Video, Flip Video (Design), Instant Broadband, and Welcome to the Human Network are trademarks; Changing the Way We Work, Live, Play, and Learn, Cisco Capital, Cisco Capital (Design), Cisco:Financed (Stylized), Cisco Store, Flip Gift Card, and One Million Acts of Green are service marks; and Access Registrar, Aironet, AllTouch, AsyncOS, Bringing the Meeting To You, Catalyst, CCDA, CCDP, CCIE, CCIP, CCNA, CCNP, CCSP, CCVP, Cisco, the Cisco Certified Internetwork Expert logo, Cisco IOS, Cisco Lumin, Cisco Nexus, Cisco Press, Cisco Systems, Cisco Systems Capital, the Cisco Systems logo, Cisco Unity, Collaboration Without Limitation, Continuum, EtherFast, EtherSwitch, Event Center, Explorer, Follow Me Browsing, GainMaker, iLYNX, IOS, iPhone, IronPort, the IronPort logo, Laser Link, LightStream, Linksys, MeetingPlace, MeetingPlace Chime Sound, MGX, Networkers, Networking Academy, PCNow, PIX, PowerKEY, PowerPanels, PowerTV, PowerTV (Design), PowerVu, Prisma, ProConnect, ROSA, SenderBase, SMARTnet, Spectrum Expert, StackWise, WebEx, and the WebEx logo are registered trademarks of Cisco Systems, Inc. and/or its affiliates in the United States and certain other countries.

All other trademarks mentioned in this document or website are the property of their respective owners. The use of the word partner does not imply a partnership relationship between Cisco and any other company. (0910R)

Any Internet Protocol (IP) addresses and phone numbers used in this document are not intended to be actual addresses and phone numbers. Any examples, command display output, network topology diagrams, and other figures included in the document are shown for illustrative purposes only. Any use of actual IP addresses or phone numbers in illustrative content is unintentional and coincidental.

© 2009 Cisco Systems, Inc. All rights reserved.

 $\mathsf I$ 

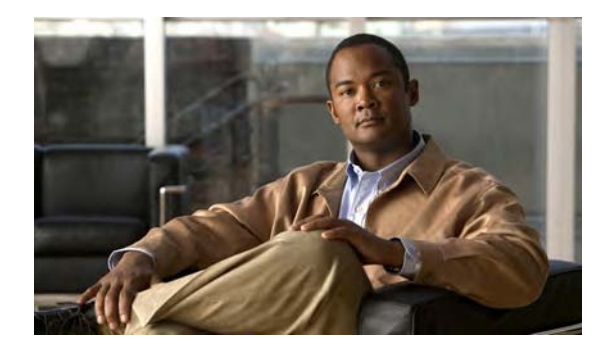

# **Access Node Control Protocol**

**First Published: June 25, 2009 Last Updated: June 25, 2009**

The Access Node Control Protocol feature enhances communication between Digital Subscriber Line Access Multiplexers (DSLAMs) and a broadband remote access server (BRAS), enabling the exchange of events, actions, and information requests between the multiplexer end and the server end. As a result, either end can implement appropriate actions.

# **Finding Feature Information**

For the latest feature information and caveats, see the release notes for your platform and software release. To find information about the features documented in this module, and to see a list of the releases in which each feature is supported, see the ["Feature Information for Access Node Control Protocol" section on](#page-42-0)  [page 15](#page-42-0).

Use Cisco Feature Navigator to find information about platform support and Cisco IOS XE software image support. To access Cisco Feature Navigator, go to <http://www.cisco.com/go/cfn>. An account on Cisco.com is not required.

# **Contents**

- [Prerequisites for Access Node Control Protocol, page 2](#page-29-0)
- **•** [Restrictions for Access Node Control Protocol, page 2](#page-29-1)
- **•** [Information About Access Node Control Protocol, page 2](#page-29-2)
- **•** [How to Configure Access Node Control Protocol, page 5](#page-32-0)
- **•** [Configuration Examples for Access Node Control Protocol, page 10](#page-37-0)
- **•** [Additional References, page 13](#page-40-0)
- **•** [Feature Information for Access Node Control Protocol, page 15](#page-42-0)

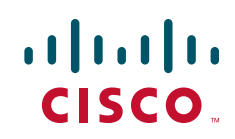

Ι

# <span id="page-29-0"></span>**Prerequisites for Access Node Control Protocol**

To run Access Node Control Protocol (ANCP) over Transmission Control Protocol (TCP), IP must be enabled on broadband remote access servers (BRAS). Interactions from RADIUS to the BRAS are not required for ANCP and are dependent on the RADIUS server.

For information about release and platform support, see the ["Feature Information for Access Node](#page-42-0)  [Control Protocol" section on page 15](#page-42-0).

## <span id="page-29-1"></span>**Restrictions for Access Node Control Protocol**

Cisco IOS XE Release 2.4 supports interactions with the RADIUS server from the broadband remote access server (BRAS). Interactions from RADIUS to the BRAS are not required for ANCP and are dependent on the RADIUS server.

## <span id="page-29-2"></span>**Information About Access Node Control Protocol**

The Access Node Control Protocol (ANCP) is used to aggregate traffic from multiple subscribers and deliver information for any application, while remaining independent from the application. Currently, ANCP is used in the application between DSLAMs and the broadband remote access server in a digital subscriber line (DSL) broadband environment.

The ANCP feature enables close communication between DSL aggregation multiplexers (DSLAMs) and network edge devices. Using ANCP between DSLAMs and a BRAS enables exchange of events, actions, and information requests so that the appropriate actions occur at the DSLAM and BRAS.

The ANCP architecture supports the following uses of ANCP:

- [Rate Adaptive Mode, page 2](#page-29-3)
- **•** [Noninteractive Operation, Administration, and Maintenance, page 4](#page-31-0)
- **•** [Interactive OAM, page 4](#page-31-1)
- **•** [General Switch Management Protocol and ANCP, page 4](#page-31-2)

### <span id="page-29-3"></span>**Rate Adaptive Mode**

Rate adaptive mode helps to maximize the line bit rate for a given line, and the rate is dependent on the quality of the signal achieved on the line. Rate adaptive mode conveys DSL modem line rate from a DSLAM to a broadband remote access server.

A BRAS running ANCP listens for TCP requests from its ANCP neighbors (DSLAMs).

- After a TCP session is established—ANCP begins exchanging messages to establish adjacency between the BRAS and its neighbors.
- After adjacency is established—ANCP event messages can be sent from the DSLAM to the BRAS.

Rate adaptive DSL uses signal quality to adjust line speeds. A BRAS typically sets the subscriber interfaces to the maximum bandwidth agreed to in the service license agreement (SLA).

When customer premises equipment (CPE) is synchronized to a data rate that is lower than the line speed, cell or packet loss occurs on the DSLAM. To prevent this, the DSLAM can use ANCP to notify the BRAS of newly adjusted circuit rates.

When a customer-facing port:

- Activates The DSLAM sends a Port Up message to the BRAS. The appropriate quality of service (QoS) takes effect in accordance with the ANCP-delivered information.
- Deactivates The DSLAM sends a Port Down message to the BRAS. ANCP reports the DSL state sent by the DSLAM, which is typically Silent or Idle. If the broadband remote access server receives another Port Up message, the subscriber sessions either time out or are renewed with a new shaping rate. The shaping rate on the interface does not change until the router receives a new Port Up message.

### **RADIUS Interaction**

Interactions between the broadband remote access server and the RADIUS server are from the router to RADIUS.

The BRAS sends the following attributes and attribute-value pairs (AVPs) to the RADIUS server:

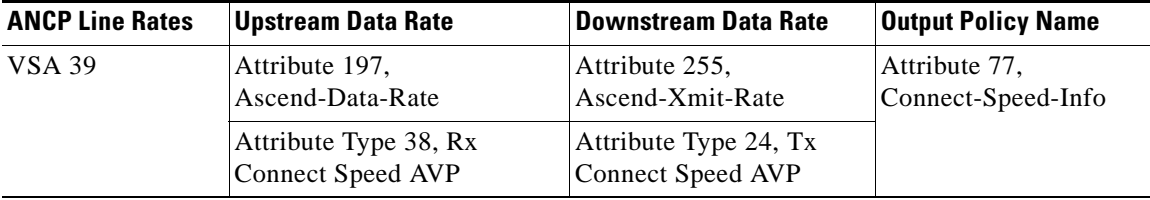

The BRAS uses Point-to-Point Protocol (PPPoE) to interact with the authentication, authorization, and accounting (AAA) module. RADIUS processes the information and then takes appropriate action.

### **Port Mapping**

Port mapping associates customer premises equipment (CPE) clients of a DSLAM with VLAN subinterfaces on the BRAS. The VLANs include 802.1Q or queue-in-queue (Q-in-Q) hierarchical VLANs. Port mapping is configured in global configuration mode on the BRAS by grouping CPE client IDs with a specific DSLAM neighbor.

There are two methods you can use to map ports: configure all VLAN subinterfaces first, and the ANCP neighbor mappings next. Or, you can configure the mappings directly under the interface.

For example, the following commands configure port mapping for Q-in-Q VLAN subinterfaces:

```
ancp neighbor name dslam-name id dslam-id
   dot1q outer-vlanid second-dot1q inner-vlanid [interface type number] client-id
    "client-id"
```
#### or

```
ancp neighbor name dslam-name id dslam-id
   dot1q outer-vlanid client-id "client-id"
```
The *client-id* is a unique access-loop-circuit-id that the DSLAM sends to the BRAS for each unique port. The DSLAM sends this ID in the ANCP Port Up event message. The access-loop-circuit-id uses a defined format consisting of an access node identifier and digital subscriber line (DSL) information as mentioned below:

#### **ATM/DSL**

*"access-node-identifier* **atm** *slot/module/port***.***subinterface***:***vpi***.***vci"*

Ι

#### **Ethernet/DSL**

*"access-node-identifier* **ethernet** *slot***/***module***/***port***.***subinterface*[**:***vlan-id*]**"**

The BRAS sets the default state as Down, on all ports of the router, until the DSLAM sends a Port Up message.

### <span id="page-31-0"></span>**Noninteractive Operation, Administration, and Maintenance**

ANCP provides an out-of-band control channel for performing noninteractive operation, administration, and maintenance (OAM) operations from the broadband remote access server. This channel enables router operators to view the ANCP port state of specific DSLAM ports. ANCP port state information is stored in the ANCP dynamic database on the BRAS.

### <span id="page-31-1"></span>**Interactive OAM**

The Interactive OAM and Scaling Improvements feature adds on-demand ping capability to ANCP for operations and troubleshooting.

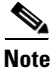

**Note** This feature is enabled by default and requires no configuration.

## <span id="page-31-2"></span>**General Switch Management Protocol and ANCP**

ANCP is an extension of the General Switch Management Protocol (GSMP). GSMP defines a master-slave neighbor relationship in which the master initiates a connection to a slave. In ANCP, this master-slave relationship is reversed—the BRAS (master) listens and accepts incoming ANCP connections from the DSLAM (slave). The DSLAM uses event messages to communicate asynchronous events to the BRAS, such as topology changes and Port Down or Port Up events.

GSMP connectivity between the BRAS and the DSLAM occurs over TCP/IP (RFC 3293). The DSLAM initiates the connection to the router and the router accepts the connection if the appropriate interface is ANCP enabled.

The GSMP Adjacency Protocol establishes GSMP neighbor relationships.

- **1.** During the adjacency-building:
	- **a.** The DSLAM and router negotiate their capabilities and determine the synchronization state between the two ends.
	- **b.** GSMP detects whether the router and the DSLAM have retained a local information database state in case of a transport failure, or whether both devices require a state update.
	- **c.** If GSMP determines that it must resynchronize the adjacency, it restarts the adjacency synchronization process, which includes the capability negotiation defined in the ANCP extension draft available at:

<http://www.ietf.org/internet-drafts/draft-wadhwa-gsmp-l2control-configuration-00.txt>

- **2.** In an ANCP, if a neighbor (neighbor1) contains capabilities that its neighbor (neighbor2) does not support, neighbor1 turns off the capabilities and recommunicates the packets to neighbor2 with the same set of capabilities as neighbor2.
- **3.** After both the neighbors agree to the same set of capabilities, adjacency is established.

# <span id="page-32-0"></span>**How to Configure Access Node Control Protocol**

To configure ANCP, perform the following global or subinterface configuration tasks:

- **•** [Enabling ANCP on an Ethernet Interface, page 5](#page-32-1)
- **•** [Enabling ANCP on an ATM Interface, page 6](#page-33-0)
- **•** [Mapping DSLAM Ports to VLAN Interfaces on Broadband Remote Access Servers, page 8](#page-35-0)
- **•** [Mapping DSLAM Ports to PVC Interfaces on Broadband Remote Access Servers, page 9](#page-36-0)

## <span id="page-32-1"></span>**Enabling ANCP on an Ethernet Interface**

Use the following procedure to enable ANCP on an Ethernet interfaces.

### **SUMMARY STEPS**

- **1. enable**
- **2. configure terminal**
- **3. interface** *type number*
- **4. ip address** *address mask*
- **5. interface** *type number.subinterface*
- **6. encapsulation dot1q** [*vlanid*] [**second-dot1q** *second-vlanid*]
- **7. ancp enable**
- **8. end**
- **9. ancp adjacency timer** *interval*
- **10. exit**

### **DETAILED STEPS**

 $\mathbf I$ 

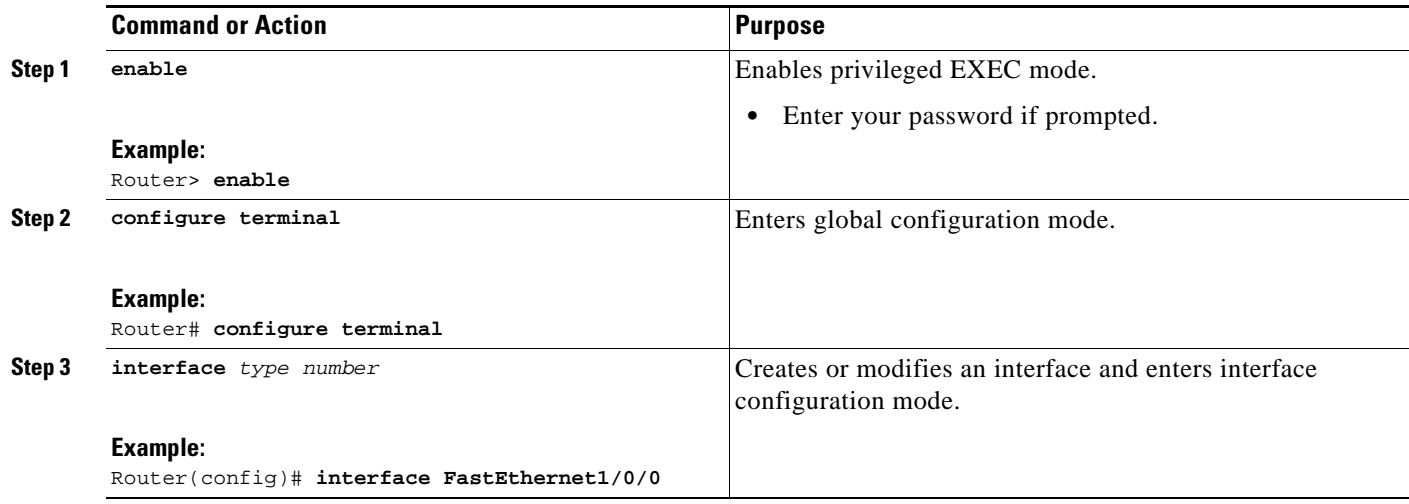

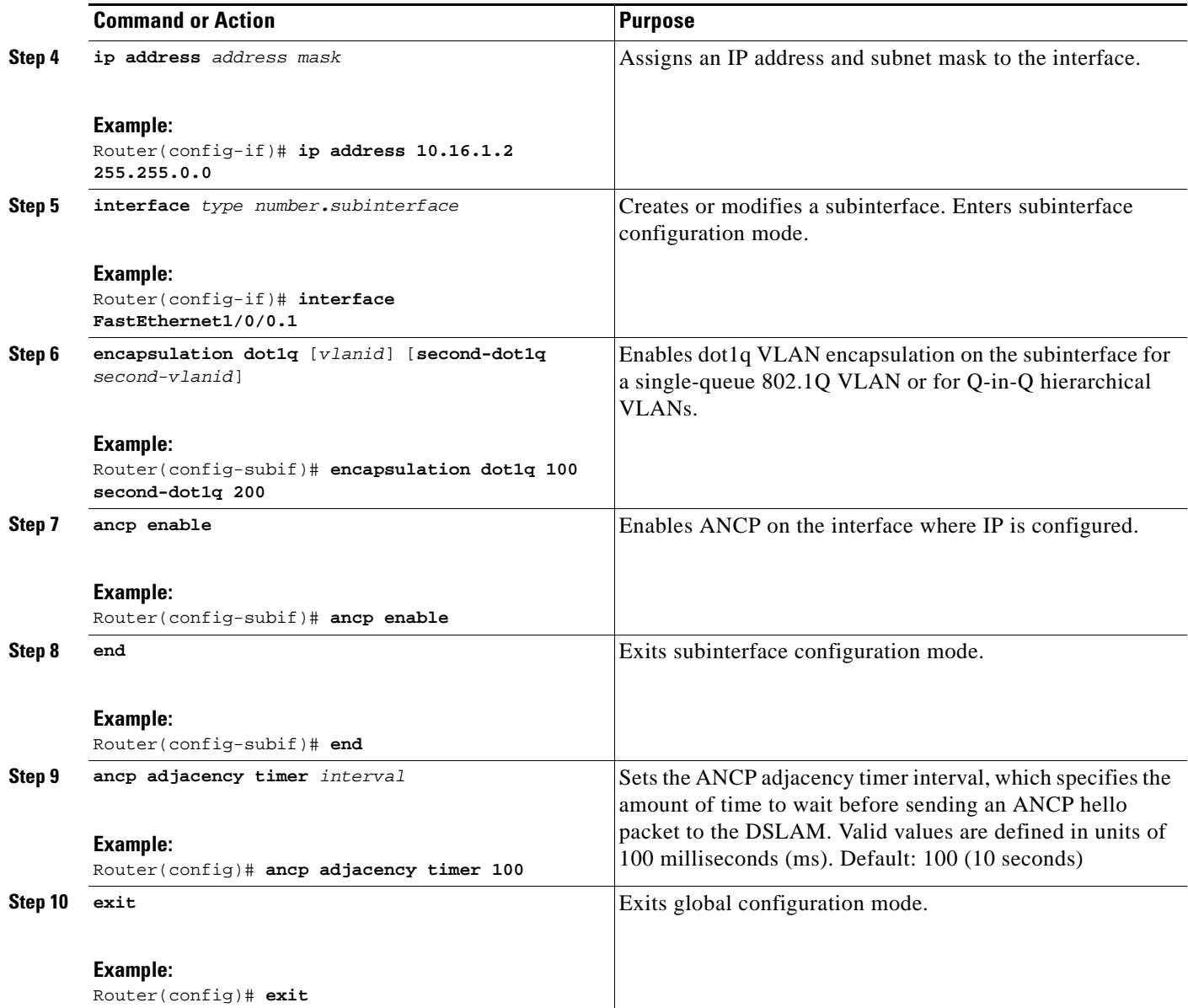

## <span id="page-33-0"></span>**Enabling ANCP on an ATM Interface**

The **ancp enable** command should be configured only for the control VCs on which the ancp message is sent from the DSLAM. Use the following procedure to enable ANCP on ATM interfaces.

### **SUMMARY STEPS**

- **1. enable**
- **2. configure terminal**
- **3. ancp adjacency timer** *interval*
- **4. interface atm** *slot/subslot/port.subinterface*
- **5. ip address** *ip-address mask*
- **6. pvc** *vpi***/***vci*
- **7. ancp enable**
- **8. exit**

### **DETAILED STEPS**

 $\mathbf{I}$ 

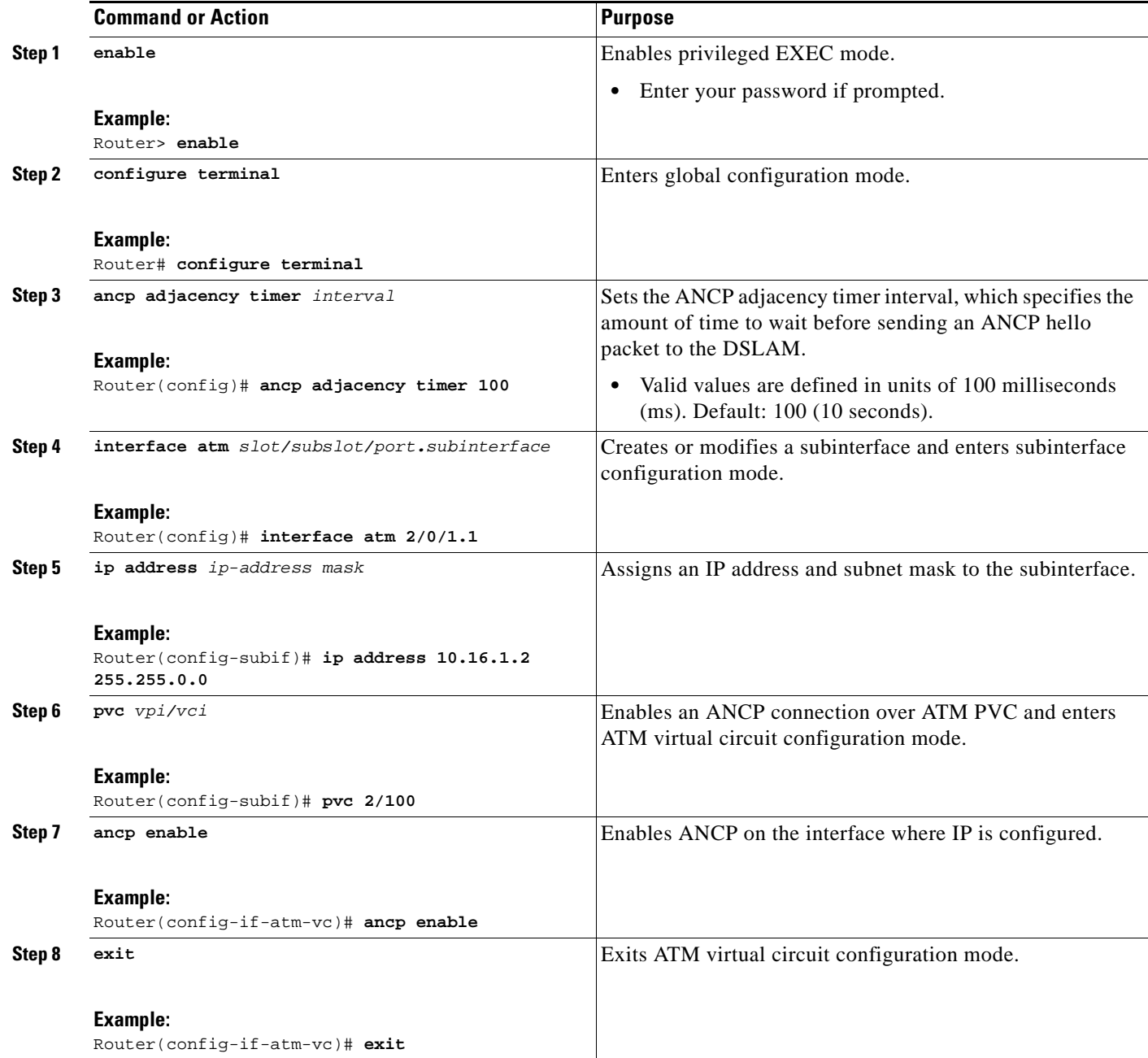

## <span id="page-35-0"></span>**Mapping DSLAM Ports to VLAN Interfaces on Broadband Remote Access Servers**

Use the following procedure to map DSLAM ports to VLAN interfaces on the BRAS.

### **SUMMARY STEPS**

- **1. enable**
- **2. configure terminal**
- **3. ancp atm shaper percent-factor** *factor*
- **4. interface** *type number*
- **5. encapsulation dot1q** *vlan-id*
- **6. ancp neighbor name** *dslam-name* **id** *dslam-id* **client-id** *client-id*
- **7. exit**

### **DETAILED STEPS**

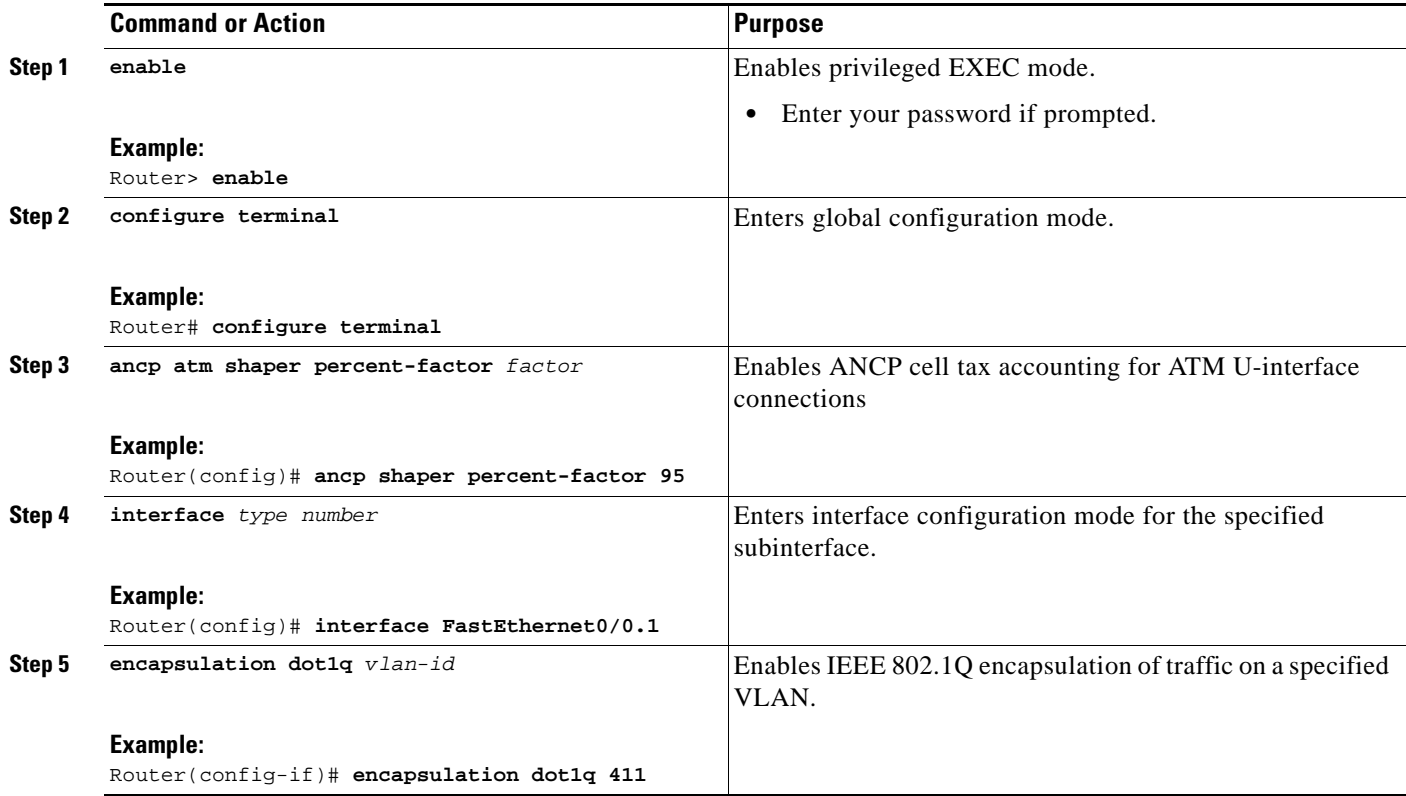

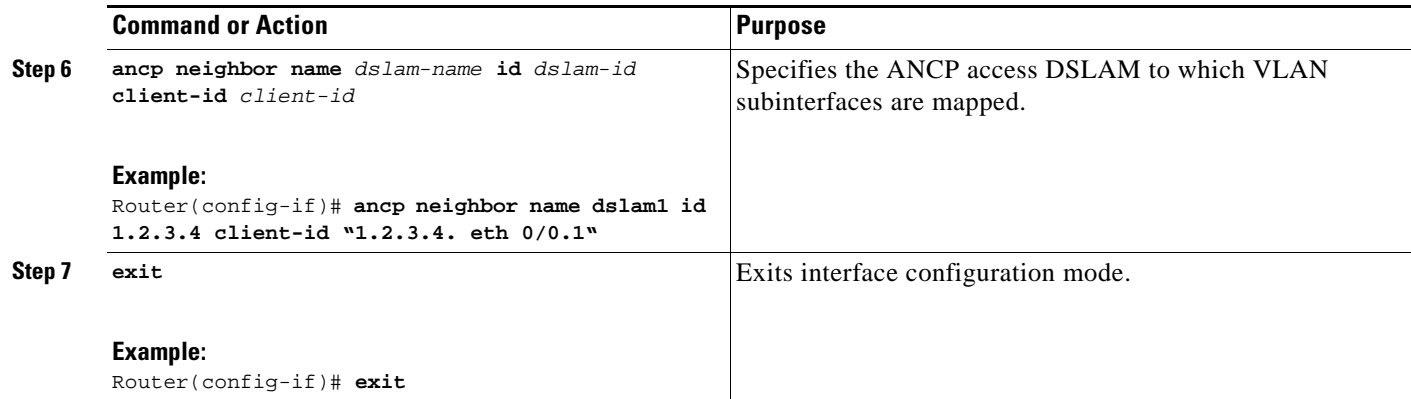

## <span id="page-36-0"></span>**Mapping DSLAM Ports to PVC Interfaces on Broadband Remote Access Servers**

The **ancp neighbor name** command is available under **pvc** and **pvc-in-range** command modes. This command creates a one-to-one mapping between a PVC and a DSLAM port. Use the following procedure to map DSLAM ports to PVC interfaces on the BRAS.

### **SUMMARY STEPS**

- **1. enable**
- **2. configure terminal**
- **3. ancp atm shaper percent-factor** *factor*
- **4. interface atm** *slot/subslot/port.subinterface*
- **5. pvc** *vpi***/***vci* or

**range pvc** *start-vpi***/***start-vci end-vpi***/***end-vci*

- **6.** (Optional) **pvc-in-range** *vpi***/***vci*
- **7. ancp neighbor name** *dslam-name* **id** *dslam-id* **client-id** *client-id*
- **8. end**

### **DETAILED STEPS**

 $\Gamma$ 

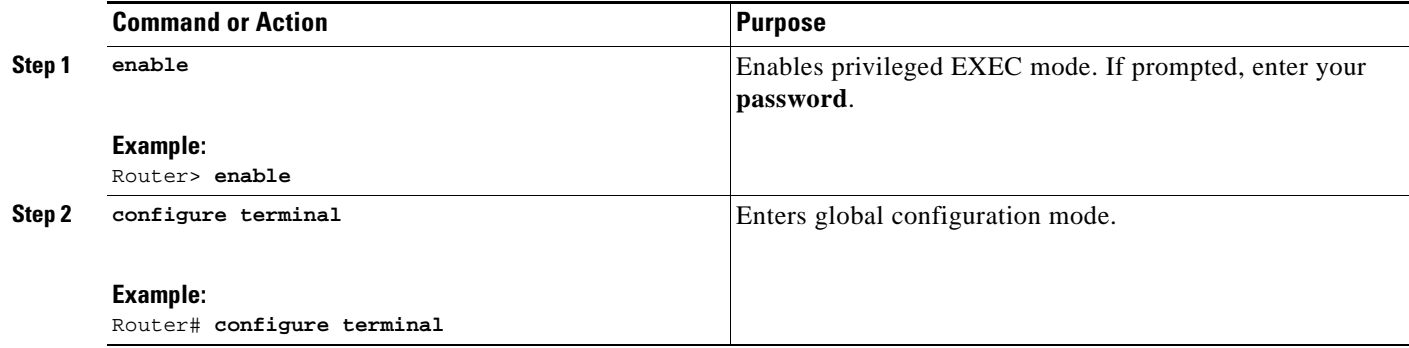

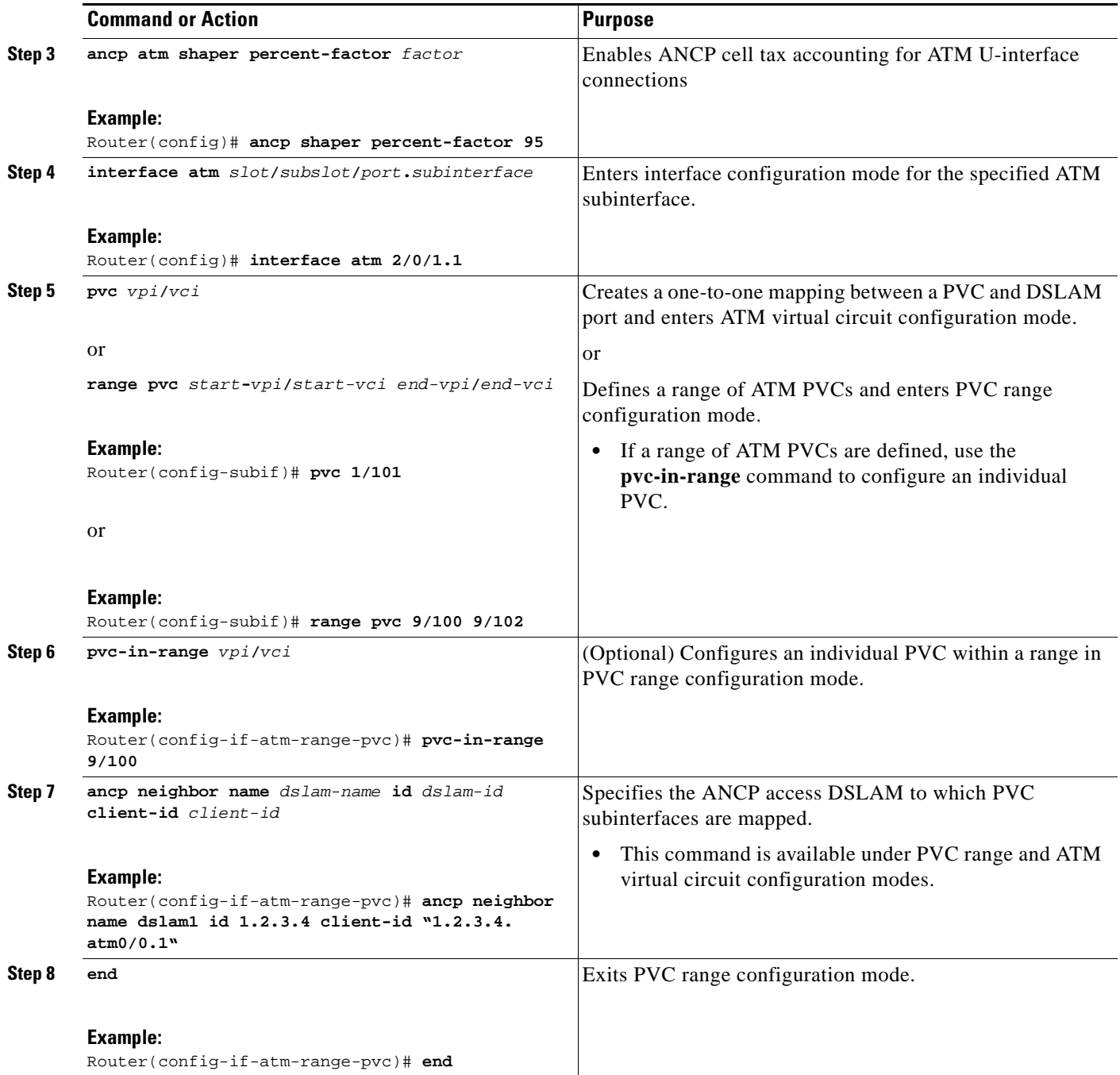

# <span id="page-37-0"></span>**Configuration Examples for Access Node Control Protocol**

This section provides the following configuration examples:

- **•** [Enabling Access Node Control Protocol on Ethernet Interfaces: Example, page 11](#page-38-0)
- **•** [Enabling Access Node Control Protocol on ATM Interfaces: Example, page 11](#page-38-1)
- **•** [Mapping DSLAM Ports to VLAN Interfaces on the BRAS: Example, page 11](#page-38-2)

**•** [Mapping DSLAM Ports to PVC Interfaces on the BRAS: Example, page 12](#page-39-0)

### <span id="page-38-0"></span>**Enabling Access Node Control Protocol on Ethernet Interfaces: Example**

The following example shows how to enable ANCP on an Ethernet subinterface. In the example, ANCP is enabled on Gigabit Ethernet subinterface 2/0/1.1.

```
interface GigabitEthernet 2/0/1
   ip address 192.168.64.16 255.255.255.0
   ancp enable
!
interface GigabitEthernet 2/0/1.1
   encapsulation dot1q 100 second-dot1q 200
ancp adjacency timer 100
```
### <span id="page-38-1"></span>**Enabling Access Node Control Protocol on ATM Interfaces: Example**

The following example shows how to enable ANCP on an ATM subinterface. In the example, ANCP is enabled on ATM subinterface 2/0/1.1.

```
interface ATM2/0/0.1 point-to-point
           description ANCP Link to one DSLAM
           no ip mroute-cache
           ip address 192.168.0.2 255.255.255.252 
           pvc 254/32
                 protocol ip 192.168.0.1
                 ancp enable
                 no snmp trap link-status
           !
```
### <span id="page-38-2"></span>**Mapping DSLAM Ports to VLAN Interfaces on the BRAS: Example**

The following example shows how to map CPE client ports of a DSLAM to Q-in-Q VLAN subinterfaces on the BRAS. In the example, the DSLAM neighbor named dslam1 with an IP address of 192.68.10.5 has a CPE client port mapped to Q-in-Q VLANs 100 and 200 configured on Ethernet interface 1/0/0.2. Another CPE client port is mapped to Q-in-Q VLANs 100 and 100 configured on Ethernet interface 1/0/0.1.

```
interface GigabitEthernet1/0/0.1
     encapsulation dot1q 100 second-dot1q 100
    ancp neighbor name dslam1 id 192.168.10.5 192.168.10.5 ethernet1/0/0.2
!
interface GigabitEthernet1/0/0.2
      encapsulation dot1q 100 second-dot1q 200
    ancp neighbor name dslam1 id 192.168.10.5 192.168.10.5 ethernet1/0/0.1
!
ancp atm shaper percent-factor 95
!
The example shown above maps the ports directly at the subinterface level. You can also configure all 
VLAN subinterfaces first, and perform the mappings under ANCP neighbor next. The following
```
example shows this configuration:

```
interface GigabitEthernet1/0/0.1
     encapsulation dot1q 100 second-dot1q 100
```
I

```
!
interface GigabitEthernet1/0/0.2
     encapsulation dot1q 100 second-dot1q 200
!
ancp atm shaper percent-factor 95
!
ancp neighbor name dslam1 id 192.168.10.5
    dot1q 100 second-dot1q 200 interface GigabitEthernet1/0/0.1 client-id "192.168.10.5 
    ethernet1/0/0.2"
!
ancp neighbor name dslam1 id 192.168.10.5
    dot1q 100 second-dot1q 200 interface GigabitEthernet1/0/0.2 client-id "192.168.10.5 
    ethernet1/0/0.2"
```
### <span id="page-39-0"></span>**Mapping DSLAM Ports to PVC Interfaces on the BRAS: Example**

The **ancp neighbor name** command specifies how to map CPE client ports of a DSLAM to PVC interfaces on the BRAS. This command can be configured either globally or under PVC/PVC-in-Range mode.

#### **In PVC or PVC-in-Range Configuration Mode**

In this example, the router interfaces with one DSLAM which has 2 ports or clients, namely, port *x* and port *y*.

```
interface ATM2/0/0.1 point-to-point
           description ANCP Link to one DSLAM
           no ip mroute-cache
           ip address 192.168.0.2 255.255.255.252 
           pvc 254/32
                 protocol ip 192.168.0.1 255.255.255.252
                 ancp neighbor name <dslam name1> id <dslam 1 id> client-id 
        "dslam-port-x-identifier"
                no snmp trap link-status
           !
interface ATM1/0/0.1 multipoint
            description TDSL clients - default TDSL 1024
            class-int speed:ubr:1184:160:10
            range pvc 10/41 10/160
                  service-policy input SET-PRECEDENCE-0
                  service-policy output premium-plus:l2c:25088
                  pvc-in-range 10/103
                    description TDSL client 16 Mbps with ANCP
                    class-vc speed:ubr:17696:1184:05
                    ancp neighbor name <dslam name1> id <dslam 1 id> client-id 
        "dslam-port-x-identifier"
            !
range pvc 11/41 11/160
             service-policy input SET-PRECEDENCE-0
             service-policy output premium-plus:l2c:25088
                  pvc-in-range 11/108
                    description TDSL client 16 Mbps with ANCP
                    class-vc speed:ubr:17696:1184:05
                    ancp neighbor name <dslam name1> id <dslam 1 id> client-id 
        "dslam-port-y-identifier"
                 !
           !
!
```
### **In Global Configuration Mode**

When the **ancp neighbor** command is configured globally, the PVC information for the ATM interface must also be specified. The following is an example of the CLI when the **ancp neighbor** command is globally configured:

```
interface ATM1/0/0.1 multipoint
   description TDSL clients - default TDSL 1024
   class-int speed:ubr:1184:160:10
   range pvc 10/41 10/160
       service-policy input SET-PRECEDENCE-0
       service-policy output premium-plus:l2c:25088
       pvc-in-range 10/103
   description TDSL client 16 Mbps with ANCP
   class-vc speed:ubr:17696:1184:05
   range pvc 11/41 11/160
   service-policy input SET-PRECEDENCE-0
   service-policy output premium-plus:l2c:25088
   pvc-in-range 11/108
       description TDSL client 16 Mbps with ANCP
       class-vc speed:ubr:17696:1184:05
       !
   !
   ancp neighbor name <dslam name1> id <dslam 1 id>
       atm 10/103 interface ATM1/0/0.1 client-id "dslam-port-x-identifier"
       atm 11/108 interface ATM1/0/0.1 client-id "dslam-port-y-identifier"
```
# <span id="page-40-0"></span>**Additional References**

!

The following sections provide references related to the Access Node Control Protocol feature.

## **Related Documents**

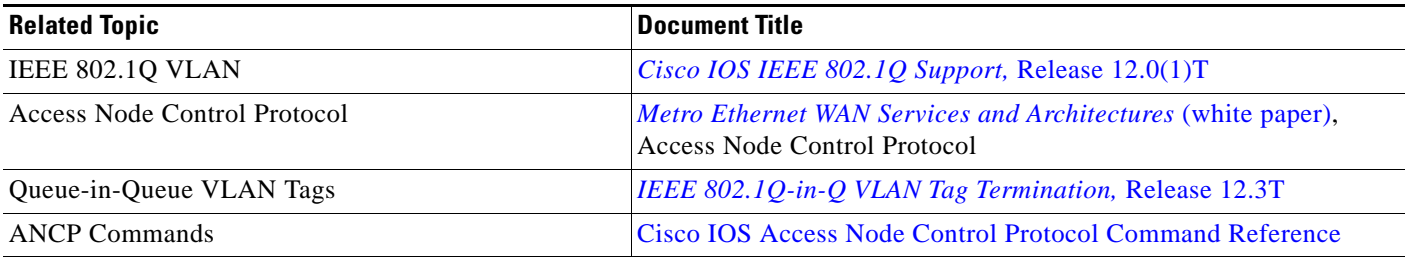

## **RFCs**

 $\mathbf I$ 

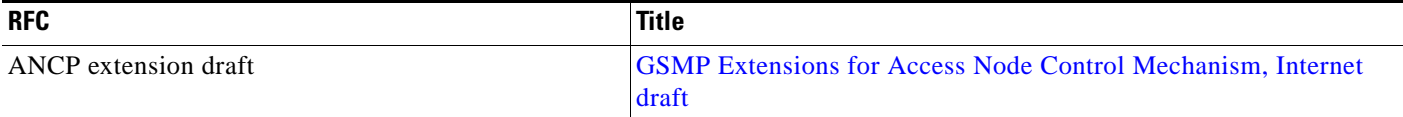

**College** 

 $\mathsf I$ 

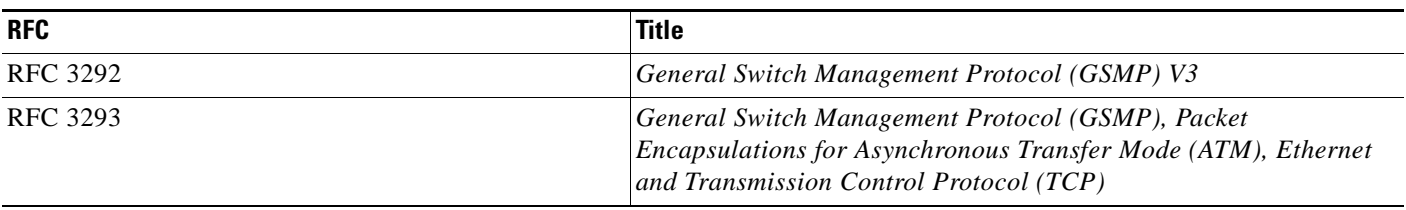

# **Technical Assistance**

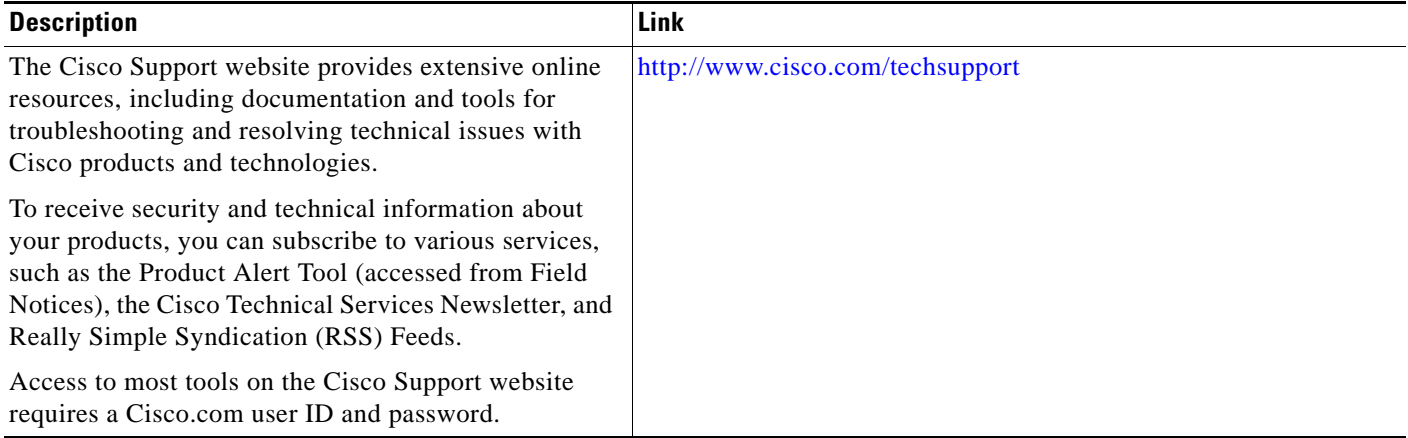

# <span id="page-42-0"></span>**Feature Information for Access Node Control Protocol**

[Table 1](#page-42-1) lists the features in this module and provides links to specific configuration information.

Use Cisco Feature Navigator to find information about platform support and software image support. Cisco Feature Navigator enables you to determine which Cisco IOS XE software images support a specific software release, feature set, or platform. To access Cisco Feature Navigator, go to <http://www.cisco.com/go/cfn>. An account on Cisco.com is not required.

**Note** [Table 1](#page-42-1) lists only the Cisco IOS XE software release that introduced support for a given feature in a given Cisco IOS XE software release train. Unless noted otherwise, subsequent releases of that Cisco IOS XE software release train also support that feature.

<span id="page-42-1"></span>*Table 1 Feature Information for Access Node Control Protocol*

| <b>Feature Name</b>                      | <b>Releases</b>             | <b>Feature Information</b>                                                                                                    |
|------------------------------------------|-----------------------------|----------------------------------------------------------------------------------------------------|
| <b>Access Node Control Protocol</b>      | Cisco IOS XE<br>Release 2.4 | In Cisco IOS XE Release 2.4, this feature was introduced<br>on the Cisco ASR 1000.                                                                                                    |
|                                          |                             | The following sections provide information about this<br>feature:                                                                                                    |
|                                          |                             | <b>Information About Access Node Control Protocol,</b><br>$\bullet$<br>page 2                                                                                                    |
|                                          |                             | How to Configure Access Node Control Protocol,<br>page 5                                                                                                    |
|                                          |                             | The following command was introduced: ancp vdsl<br>ethernet shaper.                                                                                                    |
| Interactive OAM and Scaling Improvements | Cisco IOS XE<br>Release 2.4 | The Interactive OAM and Scaling Improvements feature<br>adds on demand ping capability to ANCP for operations<br>and troubleshooting.                                                                               |
|                                          |                             | In Cisco IOS XE Release 2.4, this feature was introduced<br>on the Cisco ASR 1000.                                                                                                    |
|                                          |                             | The following commands were introduced or modified:<br>ping ancp, show ancp neighbor port, show ancp port,<br>show ancp session, show ancp session adjacency, show<br>ancp session event, and show ancp statistics. |

CCDE, CCSI, CCENT, Cisco Eos, Cisco HealthPresence, the Cisco logo, Cisco Lumin, Cisco Nexus, Cisco Nurse Connect, Cisco Stackpower, Cisco StadiumVision, Cisco TelePresence, Cisco WebEx, DCE, and Welcome to the Human Network are trademarks; Changing the Way We Work, Live, Play, and Learn and Cisco Store are service marks; and Access Registrar, Aironet, AsyncOS, Bringing the Meeting To You, Catalyst, CCDA, CCDP, CCIE, CCIP, CCNA, CCNP, CCSP, CCVP, Cisco, the Cisco Certified Internetwork Expert logo, Cisco IOS, Cisco Press, Cisco Systems, Cisco Systems Capital, the Cisco Systems logo, Cisco Unity, Collaboration Without Limitation, EtherFast, EtherSwitch, Event Center, Fast Step, Follow Me Browsing, FormShare, GigaDrive, HomeLink, Internet Quotient, IOS, iPhone, iQuick Study, IronPort, the IronPort logo, LightStream, Linksys, MediaTone, MeetingPlace, MeetingPlace Chime Sound, MGX, Networkers, Networking Academy, Network Registrar, PCNow, PIX, PowerPanels, ProConnect, ScriptShare, SenderBase, SMARTnet, Spectrum Expert, StackWise, The Fastest Way to Increase Your Internet Quotient, TransPath, WebEx, and the WebEx logo are registered trademarks of Cisco Systems, Inc. and/or its affiliates in the United States and certain other countries.

All other trademarks mentioned in this document or website are the property of their respective owners. The use of the word partner does not imply a partnership relationship between Cisco and any other company. (0903R)

Any Internet Protocol (IP) addresses and phone numbers used in this document are not intended to be actual addresses and phone numbers. Any examples, command display output, network topology diagrams, and other figures included in the document are shown for illustrative purposes only. Any use of actual IP addresses or phone numbers in illustrative content is unintentional and coincidental.

© 2009 Cisco Systems, Inc. All rights reserved.

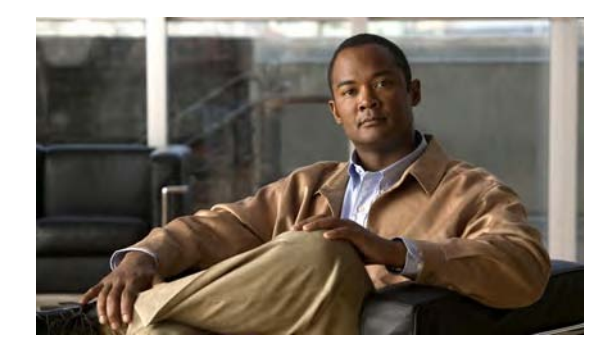

# **Multiservice Activation in Access-Accept Message**

**First Published: June 19, 2009 Last Updated: June 25, 2009**

The Multiservice Activation in Access-Accept Message feature is part of Access Node Control Protocol (ANCP) and allows multiple services to be included in a single RADIUS Access-Accept message.This feature is similar to the Multiservice Activation and Deactivation in a Change of Authorization (CoA) Message feature, but in this case all requested service activations are processed automatically. This means that if a service activation fails, no further service activations are processed, and any service that has already been activated by the Access-Accept message is deactivated.

# **Finding Feature Information**

For the latest feature information and caveats, see the release notes for your platform and software release. To find information about the features documented in this module, and to see a list of the releases in which each feature is supported, see the ["Feature Information for Multiservice Activation in Access-Accept](#page-49-0)  [Message" section on page 6.](#page-49-0)

Use Cisco Feature Navigator to find information about platform support and Cisco IOS XE software image support. To access Cisco Feature Navigator, go to <http://www.cisco.com/go/cfn>. An account on Cisco.com is not required.

# **Contents**

- **•** [Restrictions for Multiservice Activation in Access-Accept Message, page 2](#page-45-0)
- **•** [Information About Multiservice Activation in Access-Accept Message, page 2](#page-45-1)
- **•** [How to Configure Multiservice Activation in Access-Accept Message, page 3](#page-46-0)
- **•** [Configuration Examples for Multiservice in Access-Accept Message, page 3](#page-46-1)
- **•** [Additional References, page 4](#page-47-0)
- **•** [Feature Information for Multiservice Activation in Access-Accept Message, page 6](#page-49-0)

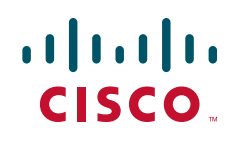

Ι

# <span id="page-45-0"></span>**Restrictions for Multiservice Activation in Access-Accept Message**

- If one of the service activations fails, all unprocessed services from the Access-Accept message will be ignored, and any services from the Access-Accept message that have been activated will be deactivated.
- **•** A two-stage application process exists when applying a quality of service (QoS) policy via a service in an Access-Accept message. The first stage involves parsing the policy and sending the policy value to the dataplane. The second stage involves the application of the QoS policy on the dataplane. In the instance where stage one is completed successfully, but stage two fails, the relevant service can indicate that the activation was successful.

# <span id="page-45-1"></span>**Information About Multiservice Activation in Access-Accept Message**

To configure multiservice activation in Access-Accept messages, you must understand the following concepts:

- [Multiservice Activation in Access-Accept Message Overview, page 2](#page-45-2)
- **[QoS Policy for VSA 250, page 3](#page-46-2)**

### <span id="page-45-2"></span>**Multiservice Activation in Access-Accept Message Overview**

An Access-Request message is sent by a RADIUS client to a RADIUS server to authenticate the user or subscriber profile included in the message. If the user or subscriber profile is:

- **•** Acceptable—The RADIUS server may return an Access-Accept message
- **•** Unacceptable—The RADIUS server may return an access-reject message

To enable multiservice activation, the Access-Accept message may include multiple Cisco generic VSA 250 (SSG\_ACCOUNT\_INFO) entries, with each VSA specifying a service name to be activated.

#### **RSIM Format**

```
vsa cisco generic 250 string "Aservice-name1"
vsa cisco generic 250 string "Aservice-name2"
vsa cisco generic 250 string "Aservice-name3"
```
#### **RADIUS Format**

```
07:06:23.234: RADIUS: Received from id 1645/36 11.12.13.2:1645, Access-Accept, len 112
07:06:23.238: RADIUS: authenticator 92 C5 A2 F2 24 56 37 1E - 74 F4 C6 92 B0 E8 92 4C
07:06:23.238: RADIUS: Vendor, Cisco [26] 23
07:06:23.238: RADIUS: ssg-account-info [250] 17 "Aservice-name-1"
07:06:23.238: RADIUS: Vendor, Cisco [26] 23
07:06:23.238: RADIUS: ssg-account-info [250] 17 "Aservice-name-2"
07:06:23.238: RADIUS: Vendor, Cisco [26] 23
07:06:23.238: RADIUS: ssg-account-info [250] 17 "Aservice-name-3"
```
Upon receipt of the Access-Accept message, the specified services are extracted and each service is activated serially. If a service activation fails, all unprocessed services from the Access-Accept message are ignored, and any services from the Access-Accept message that have been activated are deactivated.

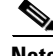

**Note** The RSIM format for Access-Accept multiple services requests for QoS services is not applicable for multiple service activation or deactivation requests in a CoA message. The format for CoA messages is VSA 252. For more information see Multiservice Activation and Deactivation in a CoA Message module

### <span id="page-46-2"></span>**QoS Policy for VSA 250**

You can use VSA 250 concatenated QoS syntax with the RADIUS Access-Accept message while establishing a session. The syntax parses the VSA concatenated string and activates the QoS and Intelligent Services Gateway (ISG) policy.

**Note** ISG manages multiple QoS services in one Access-Accept message and applies the message to activate static and parameterized QoS.

# <span id="page-46-0"></span>**How to Configure Multiservice Activation in Access-Accept Message**

This section contains the following procedures:

**•** [Activating a Session Service Using Access-Accept, page 3](#page-46-3) (optional)

### <span id="page-46-3"></span>**Activating a Session Service Using Access-Accept**

Configure Cisco VSA 250 in the service profile on RADIUS to dynamically activate a session service with Access-Accept. RADIUS uses VSA 250 in Access-Accept messages with the following syntax:

#### **RSIM Format**

```
vsa cisco generic 250 string
"Aservice-name-1"
```
# <span id="page-46-1"></span>**Configuration Examples for Multiservice in Access-Accept Message**

This section provides the following configuration example:

**•** [Activating QoS Services Using VSA 250: Example, page 4](#page-47-1)

ן

## <span id="page-47-1"></span>**Activating QoS Services Using VSA 250: Example**

To activate QoS Services, use the qos:vc-qos-policy-out syntax with the RADIUS Access-Accept message. The concatenated string is parsed and the QoS and ISG policy is activated.

The following example defines VSA 250 concatenated string parsing, and the activation of the ISG service and QoS policies:

**qos:<qos-attribute-name>=<attribute value>[;qos:<qos-attribute-name>=<attribute value>…]**

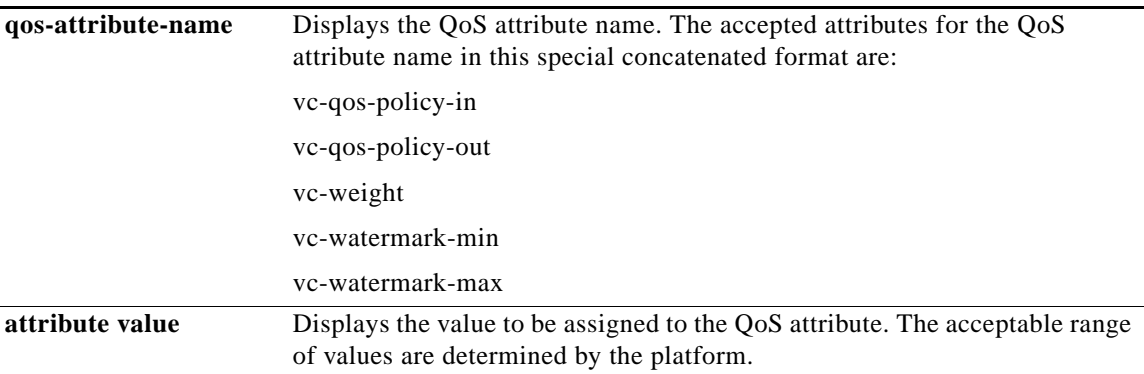

If the target session is an ATM VC, the vc-weight, vc-watermark-min, and vc-watermark-max attributes are interpreted.

The following example displays the concatenated QoS syntax for VSA 250:

```
vsa cisco generic 250 string 
"Aqos:vc-qos-policy-out=IPOne_out;qos:vc-qos-policy-in=IPOne_in"
```
# <span id="page-47-0"></span>**Additional References**

The following sections provide references related to the Multiservice Activation in Access-Accept Message feature.

## **Related Documents**

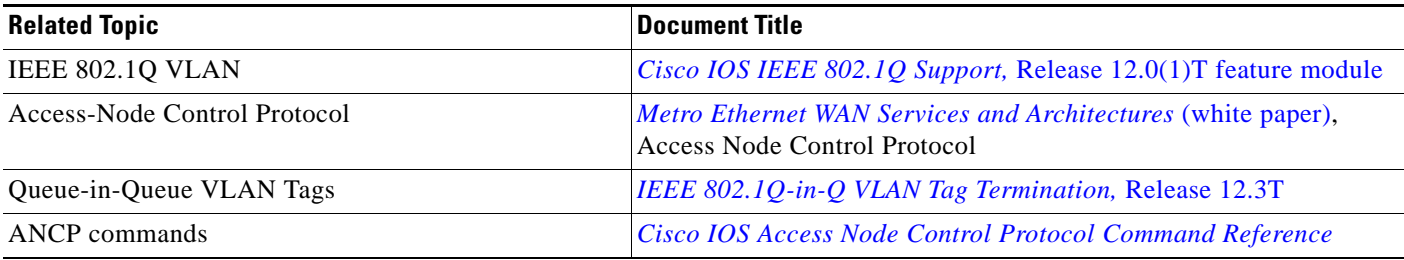

# **RFCs**

 $\Gamma$ 

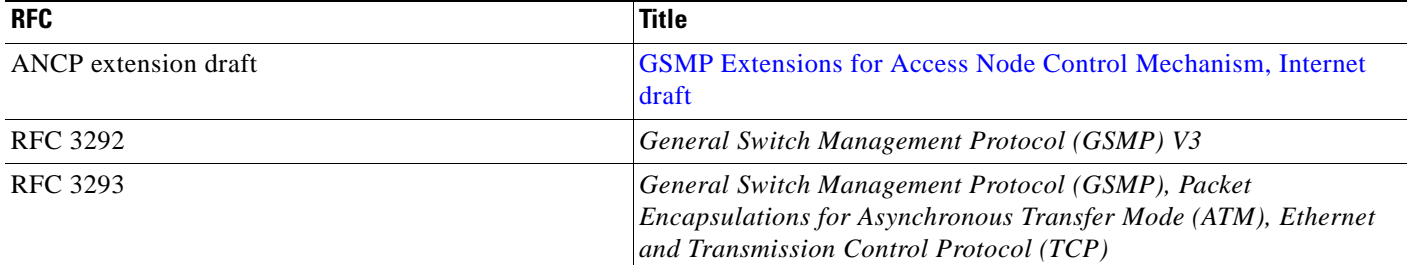

## **Technical Assistance**

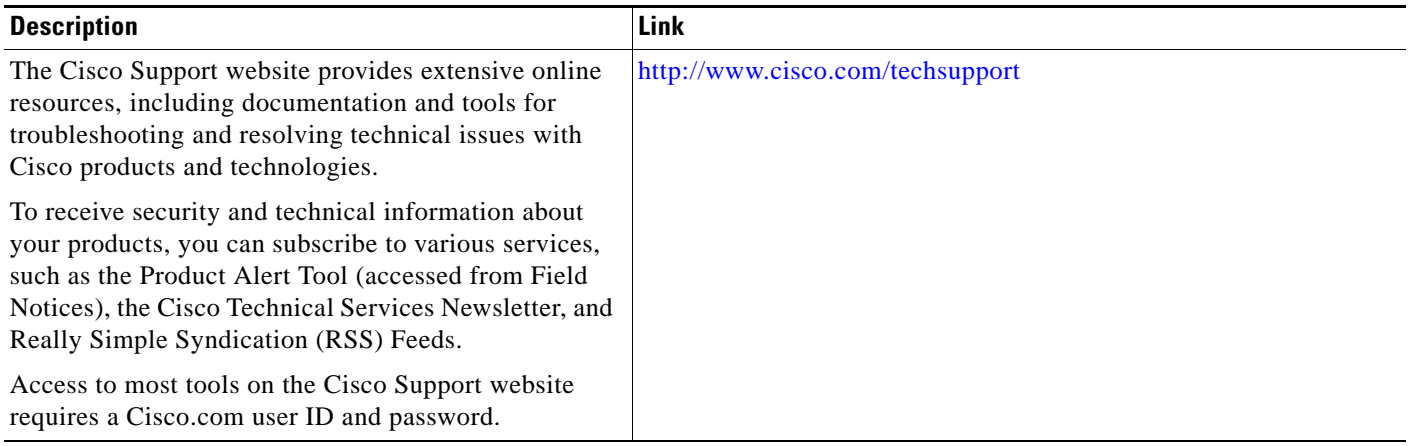

# <span id="page-49-0"></span>**Feature Information for Multiservice Activation in Access-Accept Message**

[Table 1](#page-49-1) lists the release history for this feature.

Use Cisco Feature Navigator to find information about platform support and software image support. Cisco Feature Navigator enables you to determine which Cisco IOS XE software images support a specific software release, feature set, or platform. To access Cisco Feature Navigator, go to [http://www.cisco.com/go/cfn.](http://www.cisco.com/go/cfn) An account on Cisco.com is not required.

**Note** [Table 1](#page-49-1) lists only the Cisco IOS XE software release that introduced support for a given feature in a given Cisco IOS XE software release train. Unless noted otherwise, subsequent releases of that Cisco IOS XE software release train also support that feature.

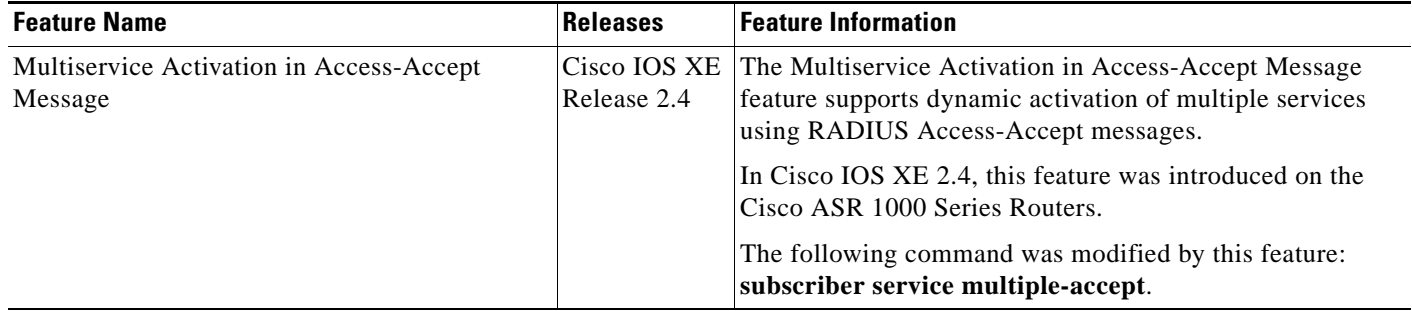

#### <span id="page-49-1"></span>*Table 1 Feature Information for Multiservice Activation in Access-Accept Message*

CCDE, CCSI, CCENT, Cisco Eos, Cisco HealthPresence, the Cisco logo, Cisco Lumin, Cisco Nexus, Cisco Nurse Connect, Cisco Stackpower, Cisco StadiumVision, Cisco TelePresence, Cisco WebEx, DCE, and Welcome to the Human Network are trademarks; Changing the Way We Work, Live, Play, and Learn and Cisco Store are service marks; and Access Registrar, Aironet, AsyncOS, Bringing the Meeting To You, Catalyst, CCDA, CCDP, CCIE, CCIP, CCNA, CCNP, CCSP, CCVP, Cisco, the Cisco Certified Internetwork Expert logo, Cisco IOS, Cisco Press, Cisco Systems, Cisco Systems Capital, the Cisco Systems logo, Cisco Unity, Collaboration Without Limitation, EtherFast, EtherSwitch, Event Center, Fast Step, Follow Me Browsing, FormShare, GigaDrive, HomeLink, Internet Quotient, IOS, iPhone, iQuick Study, IronPort, the IronPort logo, LightStream, Linksys, MediaTone, MeetingPlace, MeetingPlace Chime Sound, MGX, Networkers, Networking Academy, Network Registrar, PCNow, PIX, PowerPanels, ProConnect, ScriptShare, SenderBase, SMARTnet, Spectrum Expert, StackWise, The Fastest Way to Increase Your Internet Quotient, TransPath, WebEx, and the WebEx logo are registered trademarks of Cisco Systems, Inc. and/or its affiliates in the United States and certain other countries.

All other trademarks mentioned in this document or website are the property of their respective owners. The use of the word partner does not imply a partnership relationship between Cisco and any other company. (0903R)

Any Internet Protocol (IP) addresses and phone numbers used in this document are not intended to be actual addresses and phone numbers. Any examples, command display output, network topology diagrams, and other figures included in the document are shown for illustrative purposes only. Any use of actual IP addresses or phone numbers in illustrative content is unintentional and coincidental.

© 2009 Cisco Systems, Inc. All rights reserved.

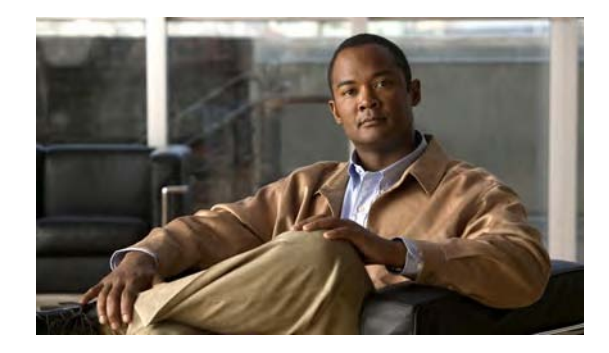

# **Multiservice Activation and Deactivation in a CoA Message**

**First Published: June 25, 2009 Last Updated: June 25, 2009**

This feature allows multiple services to be activated or deactivated by a single Change of Authorization (CoA) message sent from the policy server. This feature is similar to the Multiservice Activation in Access-Accept Message feature, but in this case it is assumed that the user session is already active.

# **Finding Feature Information**

For the latest feature information and caveats, see the release notes for your platform and software release. To find information about the features documented in this module, and to see a list of the releases in which each feature is supported, see the ["Feature Information for Multiservice Activation and Deactivation](#page-56-0)  [in a CoA Message" section on page 7](#page-56-0).

Use Cisco Feature Navigator to find information about platform support and Cisco IOS XE software image support. To access Cisco Feature Navigator, go to <http://www.cisco.com/go/cfn>. An account on Cisco.com is not required.

# **Contents**

- [Restrictions for Multiservice Activation and Deactivation in a CoA Message, page 2](#page-51-1)
- **•** [Information About Multiservice Activation and Deactivation in a CoA Message, page 2](#page-51-0)
- [How to Configure Multiservice Activation and Deactivation in a CoA Message, page 3](#page-52-0)
- **•** [Configuration Examples for Multiservice Activation and Deactivation in a CoA Message, page 4](#page-53-0)
- **•** [Additional References, page 5](#page-54-0)
- [Feature Information for Multiservice Activation and Deactivation in a CoA Message, page 7](#page-56-0)

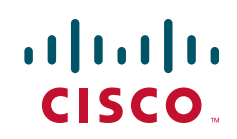

# <span id="page-51-1"></span>**Restrictions for Multiservice Activation and Deactivation in a CoA Message**

- **•** All service names included in the multiservice activation or deactivation message must be Intelligent Services Gateway (ISG) aware. For example, they must be of type class-map type service "service1."
- If one of the services activation or deactivation messages fails, the broadband remote access server (BRAS) rolls back only the previous successfully activated or deactivated services and those that were included in the same multiservice activation or deactivation CoA message.
- **•** However, the current ISG implementation has limitations in the process of reestablishing the state of previously activated or deactivated services. For example, if a feature that can overlap is enabled in the same session, the new, successfully activated or deactivated feature parameters delete the old parameters of the same feature, which was already activated in that session. Attempts to reestablish old parameters of that feature fail.
- **•** If a valid CLI-configured ISG service is forwarded through CoA to a new session and fails (ISG service is unable to find an accounting list):
	- **–** BRAS does not wait for the hardware to be provisioned.
	- **–** An ACK message is relayed.
	- **–** ISG services are not applied.
	- **–** Tracebacks are observed.

# <span id="page-51-0"></span>**Information About Multiservice Activation and Deactivation in a CoA Message**

To configure multiservice activation or deactivation in a CoA message, you must understand the following concepts:

- **•** [Multiservice Activation and Deactivation in a CoA Message Overview, page 2](#page-51-2)
- **•** [QoS Policy for VSA 252, page 3](#page-52-1)

## <span id="page-51-2"></span>**Multiservice Activation and Deactivation in a CoA Message Overview**

The CoA multiservice activation or deactivation message contains a list of services. Multiple services are listed in the form of multiple lines in a VSA 252.

For the case of multiservice deactivation within one CoA message, the RADIUS server sends the request to deactivate multiple services within one CoA multiservice deactivation message. For each service listed in the multiservice deactivation message, the BRAS deactivates the service. Successful deactivation of the service is followed by an accounting-stop message.

If a service cannot be successfully deactivated, the BRAS aborts the deactivation of all subsequent services contained in the multiservice activation message. The BRAS activates all the services within the same multiservice activation message that were successfully deactivated before the failed service activated.

Ι

An existing VSA 252 is used to form one multiservice activation or deactivation CoA message. To form one multiservice activate or deactivate CoA message, multiple lines of VSA 252 are included in the message. The following example shows mixed multiservice activation or deactivation in one CoA message:

#### **RADIUS Format**

```
ISG#
00:41:15: RADIUS: CoA received from id 76 10.168.1.6:1700, CoA Request, len 67
00:41:15: CoA: 10.168.1.6 request queued
00:41:15: RADIUS: authenticator C4 AC 5D 50 6A BE D7 00 - F9 1D FA 38 15 32 25 3A
00:41:15: RADIUS: Vendor, Cisco [26] 18
00:41:15: RADIUS: ssg-account-info [250] 12 "S151.1.1.2"
00:41:15: RADIUS: Vendor, Cisco [26] 17 
00:41:15: RADIUS: ssg-command-code [252] 11 
00:41:15: RADIUS: 0B 70 6F 6C 69 63 65 31 [Service-Log-On service1]
00:41:15: RADIUS: Vendor, Cisco [26] 17
00:41:15: RADIUS: ssg-command-code [252] 11<br>00:41:15: RADIUS: 0B 70 6F 6C 69 63 65 32
00:41:15: RADIUS: 0B 70 6F 6C 69 63 65 32 [Service-Log-On service2]
00:41:15: RADIUS: Vendor, Cisco [26] 17 
00:41:15: RADIUS: ssg-command-code [252] 11 
00:41:15: RADIUS: 0C 73 65 72 76 69 63 65 33 [Service-Log-Off service3]
00:41:15: RADIUS: Vendor, Cisco [26] 17
00:41:15: RADIUS: ssg-command-code [252] 11 
00:41:15: RADIUS: 0B 70 6F 6C 69 63 65 34 [Service-Log-On service4]
```
### <span id="page-52-1"></span>**QoS Policy for VSA 252**

You can use VSA 252 concatenated quality of service (QoS) syntax in a RADIUS CoA message. The syntax is used to activate or deactivate ISG service and the QoS policy by parsing the VSA 252 concatenated string.

 $\mathbf I$ 

**Note** ISG manages multiple QoS services in one CoA message and applies the message to activate static and parameterized QoS.

# <span id="page-52-0"></span>**How to Configure Multiservice Activation and Deactivation in a CoA Message**

This section contains the following procedures:

- [Activating a Session Service Using CoA, page 3](#page-52-2) (optional)
- **•** [Deactivating a Session Service Using CoA, page 4](#page-53-1) (optional)

### <span id="page-52-2"></span>**Activating a Session Service Using CoA**

Configure Cisco VSA 252 in the service profile on RADIUS to dynamically activate a session service with CoA. RADIUS uses VSA 252 in CoA messages with the following syntax:

```
vsa cisco generic 252 binary 0b suffix 
"qos:vc-qos-policy-out=IPOne_out;qos:vc-qos-policy-in=IPOne_in;;"
```
The CoA command in this example performs the following actions:

- Initiates an ISG service "qos:vc-qos-policy-out=IPOne\_out;qos:vc-qos-policy-in=IPOne\_in;;".
- Replaces the default QoS output child policy on virtual template IPOne out and installs the IPOne\_out policy if there is no default output child policy on the virtual template.
- Replaces the default QoS input child policy on virtual template IPOne\_in and installs the IPOne\_in policy if there is no default input child policy configured on the virtual template.

## <span id="page-53-1"></span>**Deactivating a Session Service Using CoA**

To dynamically activate a session service using CoA and default QoS policy on a virtual template, configure Cisco VSA 252 in the RADIUS service profile. RADIUS uses VSA 252 in CoA messages with the following syntax:

```
vsa cisco generic 252 binary 0c suffix 
"qos:vc-qos-policy-out=IPOne_out;qos:vc-qos-policy-in=IPOne_in;;"
```
The CoA command in this example performs the following actions:

- **•** Terminates an ISG service "qos:vc-qos-policy-out=IPOne\_out;qos:vc-qos-policy-in=IPOne\_in".
- Replaces the QoS output child policy IPOne\_out with the default child policy configured on the appropriate virtual template interface.
- **•** Replaces the QoS input child policy IPOne\_in with the default child policy configured on the appropriate virtual template interface.

# <span id="page-53-0"></span>**Configuration Examples for Multiservice Activation and Deactivation in a CoA Message**

This section provides the following configuration example:

**•** [Activating and Deactivating QoS Services Using VSA 252: Example, page 4](#page-53-2)

### <span id="page-53-2"></span>**Activating and Deactivating QoS Services Using VSA 252: Example**

To activate QoS services, RADIUS adds one or more multiple QoS classes to the parent and child policy in one VSA 252 string and relays the following syntax:

CoA VSA 252 0b <new service>

In addition to the existing services, the new service should be installed and should not have overlapping classes with the current services.

The following example defines QoS activation and adds the QoS classes in the parameterized QoS service RADIUS form:

```
VSA252 0b 
q-p-out=IPOne1-isg-acct_service(1)((c-d,voip)1(200000,9216,0,1,0,0)10(9));q-p-in= 
((c-d,voip)1(200000,9216,0,1,0,0)10(9))
```
To deactivate the second service, RADIUS relays the same VSA 252 string that was used for service activation, replacing *"*0b" with "0c".

Ι

The following example defines QoS deactivation and deletes the QoS classes in the parameterized QoS service RADIUS form:

```
VSA252 0c 
q-p-out=IPOne1-isg-acct_service(1)((c-d,voip)1(200000,9216,0,1,0,0)10(9));q-p-in= 
((c-d,voip)1(200000,9216,0,1,0,0)10(9))
```
# <span id="page-54-0"></span>**Additional References**

The following sections provide references related to the Multiservice Activation and Deactivation in a CoA Message feature.

## **Related Documents**

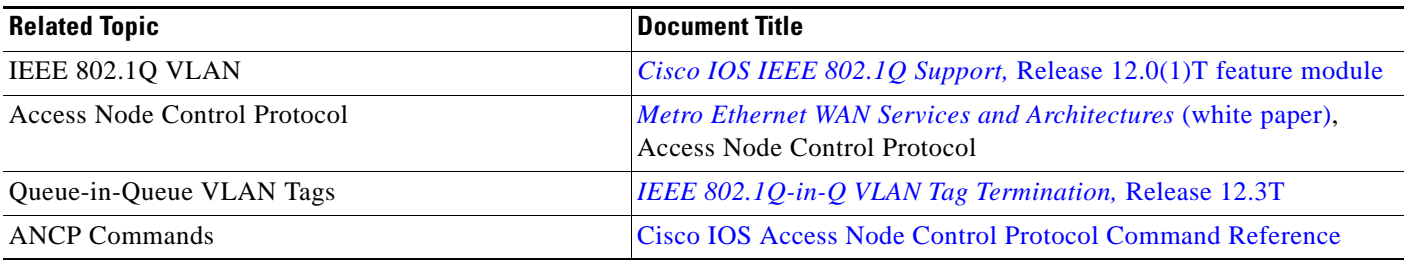

## **RFCs**

 $\overline{\phantom{a}}$ 

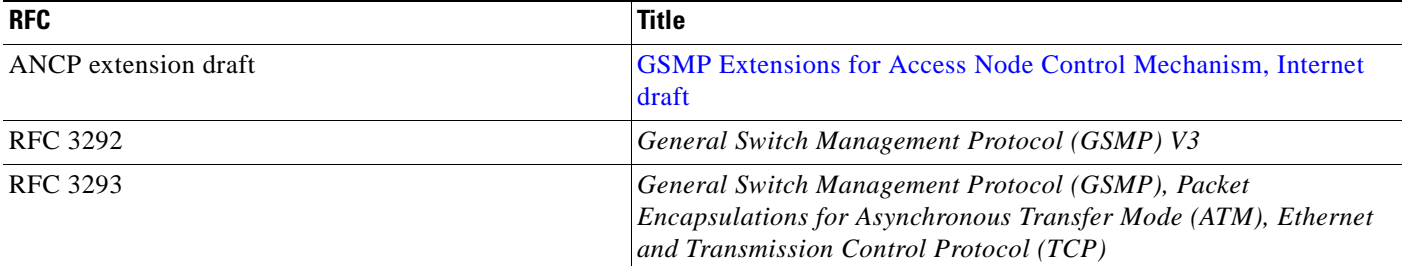

**The State** 

 $\mathsf I$ 

# **Technical Assistance**

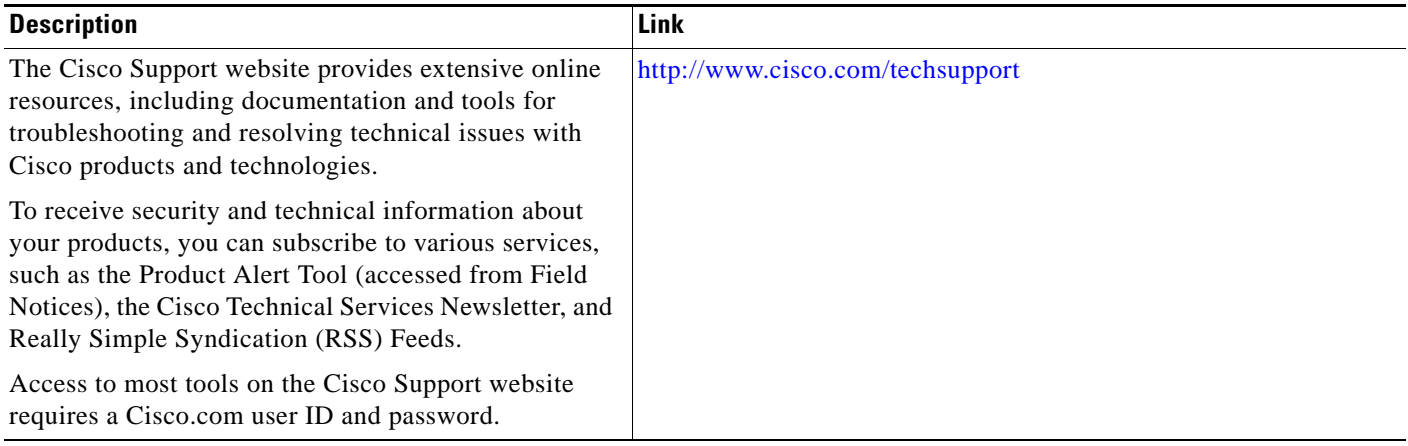

# <span id="page-56-0"></span>**Feature Information for Multiservice Activation and Deactivation in a CoA Message**

[Table 1](#page-56-1) lists the release history for this feature.

Use Cisco Feature Navigator to find information about platform support and software image support. Cisco Feature Navigator enables you to determine which Cisco IOS XE software images support a specific software release, feature set, or platform. To access Cisco Feature Navigator, go to <http://www.cisco.com/go/cfn>. An account on Cisco.com is not required.

**Note** [Table 1](#page-56-1) lists only the Cisco IOS XE software release that introduced support for a given feature in a given Cisco IOS XE software release train. Unless noted otherwise, subsequent releases of that Cisco IOS XE software release train also support that feature.

<span id="page-56-1"></span>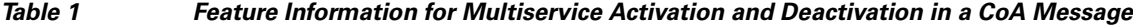

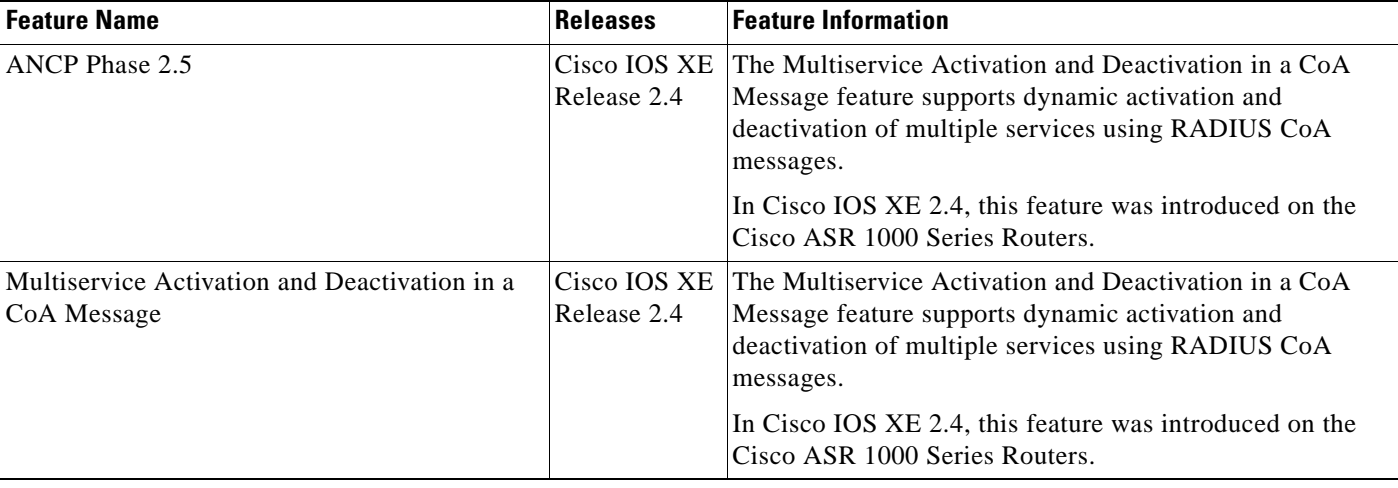

CCDE, CCENT, CCSI, Cisco Eos, Cisco HealthPresence, Cisco Ironport, the Cisco logo, Cisco Lumin, Cisco Nexus, Cisco Nurse Connect, Cisco Stackpower, Cisco StadiumVision, Cisco TelePresence, Cisco Unified Computing System, Cisco WebEx, DCE, Flip Channels, Flip for Good, Flip Mino, Flip Video, Flip Video (Design), Flipshare (Design), Flip Ultra, and Welcome to the Human Network are trademarks; Changing the Way We Work, Live, Play, and Learn, Cisco Store, and Flip Gift Card are service marks; and Access Registrar, Aironet, AsyncOS, Bringing the Meeting To You, Catalyst, CCDA, CCDP, CCIE, CCIP, CCNA, CCNP, CCSP, CCVP, Cisco, the Cisco Certified Internetwork Expert logo, Cisco IOS, Cisco Press, Cisco Systems, Cisco Systems Capital, the Cisco Systems logo, Cisco Unity, Collaboration Without Limitation, EtherFast, EtherSwitch, Event Center, Fast Step, Follow Me Browsing, FormShare, GigaDrive, HomeLink, Internet Quotient, IOS, iPhone, iQuick Study, IronPort, the IronPort logo, LightStream, Linksys, MediaTone, MeetingPlace, MeetingPlace Chime Sound, MGX, Networkers, Networking Academy, Network Registrar, PCNow, PIX, PowerPanels, ProConnect, ScriptShare, SenderBase, SMARTnet, Spectrum Expert, StackWise, The Fastest Way to Increase Your Internet Quotient, TransPath, WebEx, and the WebEx logo are registered trademarks of Cisco Systems, Inc. and/or its affiliates in the United States and certain other countries.

All other trademarks mentioned in this document or website are the property of their respective owners. The use of the word partner does not imply a partnership relationship between Cisco and any other company. (0907R)

Any Internet Protocol (IP) addresses and phone numbers used in this document are not intended to be actual addresses and phone numbers. Any examples, command display output, network topology diagrams, and other figures included in the document are shown for illustrative purposes only. Any use of actual IP addresses or phone numbers in illustrative content is unintentional and coincidental.

© 2009 Cisco Systems, Inc. All rights reserved.